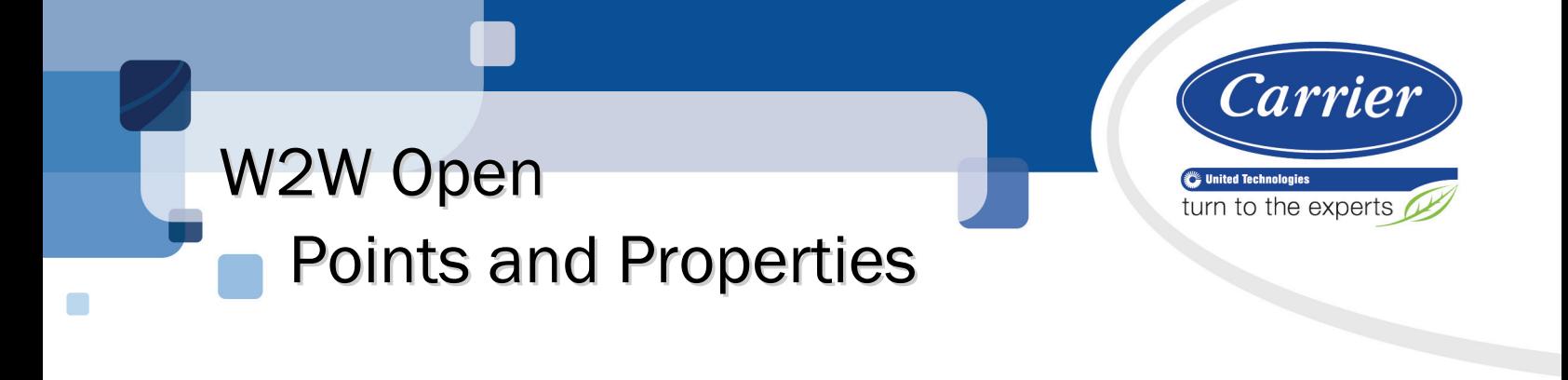

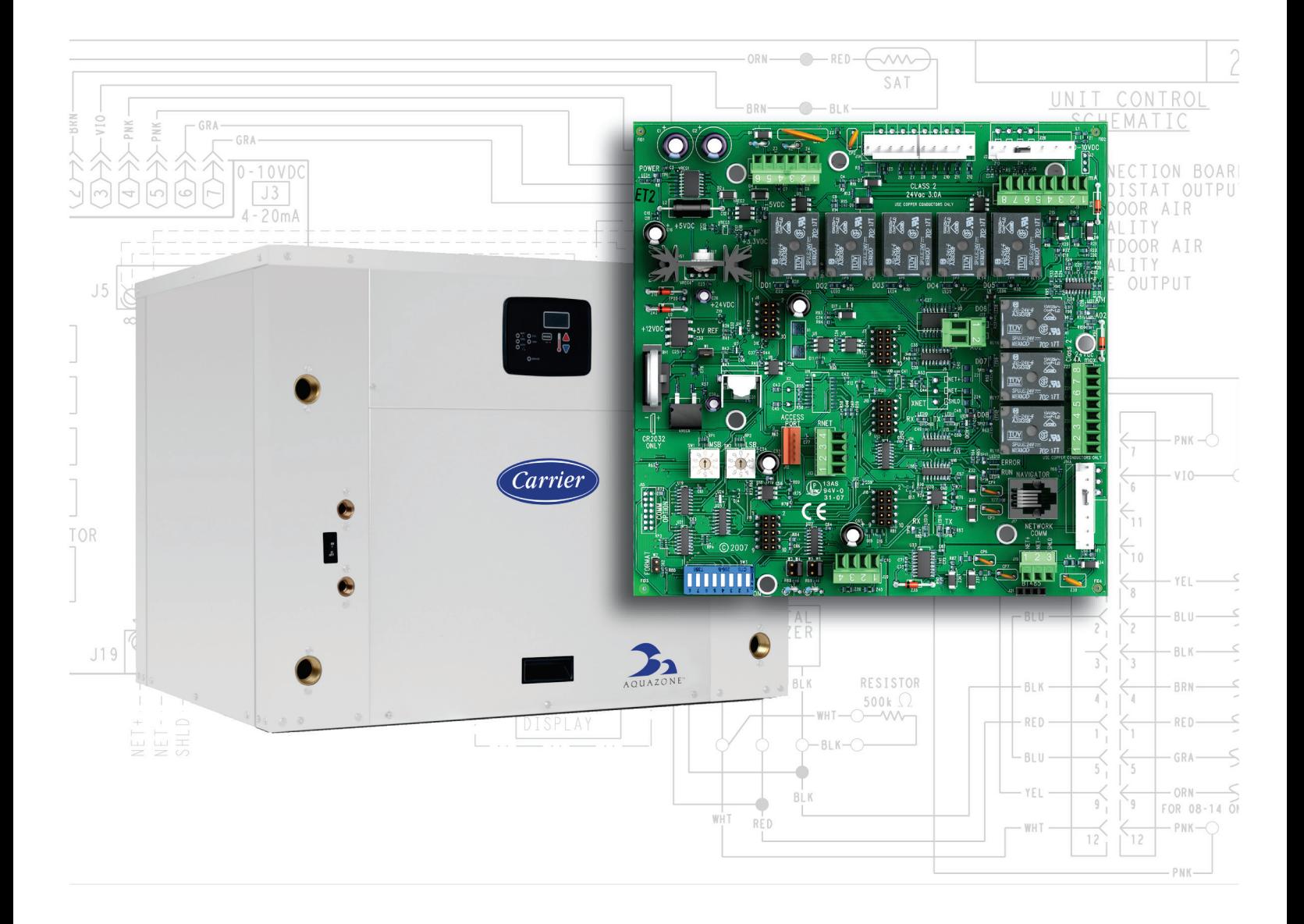

Verify that you have the most current version of this document from www.hvacpartners.com or your local Carrier office.

Important changes are listed in **Document revision history** at the end of this document.

CARRIER CORPORATION ©2018. All rights reserved throughout the world. i-Vu is a registered trademark of Carrier Corporation. All other trademarks are the property of their respective owners.

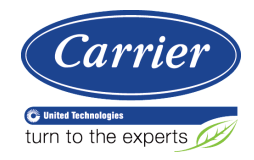

# **Contents**

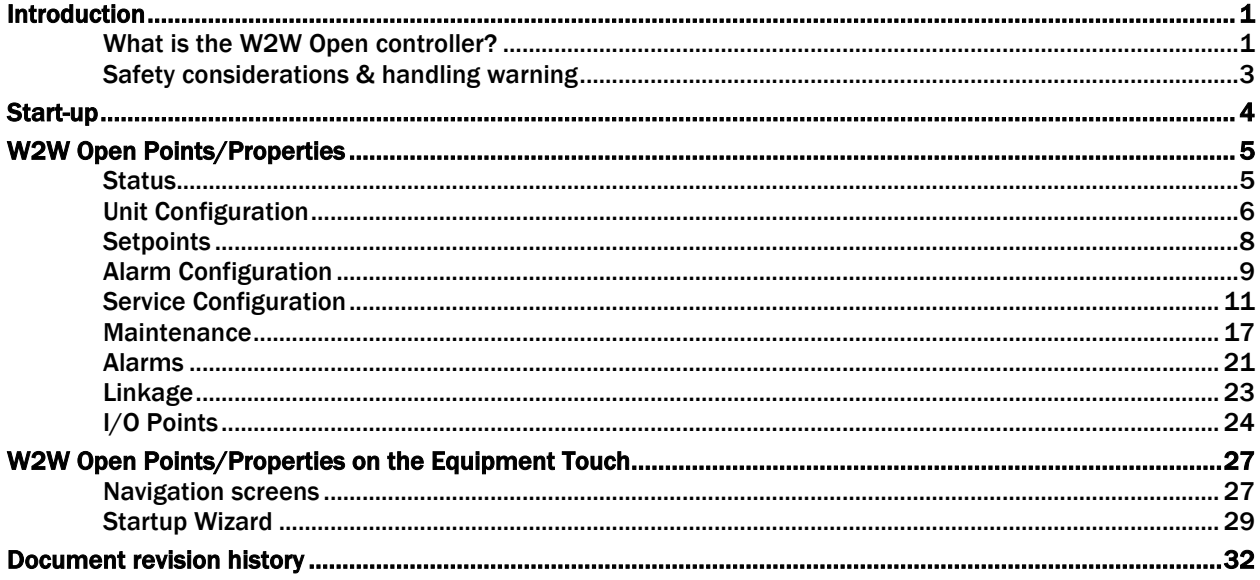

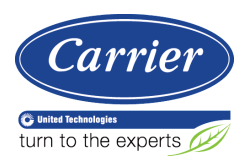

### <span id="page-4-0"></span>Introduction

#### <span id="page-4-1"></span>What is the W2W Open controller?

The Water-to-Water (W2W) Open (part #OPN-WSHPW2WM) controller may be used standalone, or as part of an i-Vu® system, or third-party BACnet-distributed control system. The W2W Open control is designed to heat or cool the load water and to maintain the leaving water or entering water at the control setpoint. Each W2W Open controller supports up to 4 stages of capacity and up to 3 compressor stages (with compressor status feedback). You can have controller slaves for equipment or systems with up to 8 stages of control.

On board DIP switches allow you to select the baud rate and choose one of the following protocols:

- BACnet MS/TP
- BACnet ARC156
- Modbus
- Johnson N2
- **LonWorks**

The Equipment Touch is a touchscreen device with a 4.3 in. color LCD display that you connect to one of the following controllers to view or change its property values, schedule equipment, view trends and alarms, and more, without having to access the system's server.

You can use Carrier's Equipment Touch user interface with the W2W Open controller using the 5-pin J12 Access Port. See illustration below.

The W2W Open's application supports detailed color graphics, status, properties, alarms, trends, performance, configuration, and Help on the Equipment Touch. In addition, the W2W Open Startup Wizard has screens to facilitate the installation technician to initially configure the W2W Open.

For more details about the Equipment Touch, see the *Equipment Touch Installation and Setup Guide*.

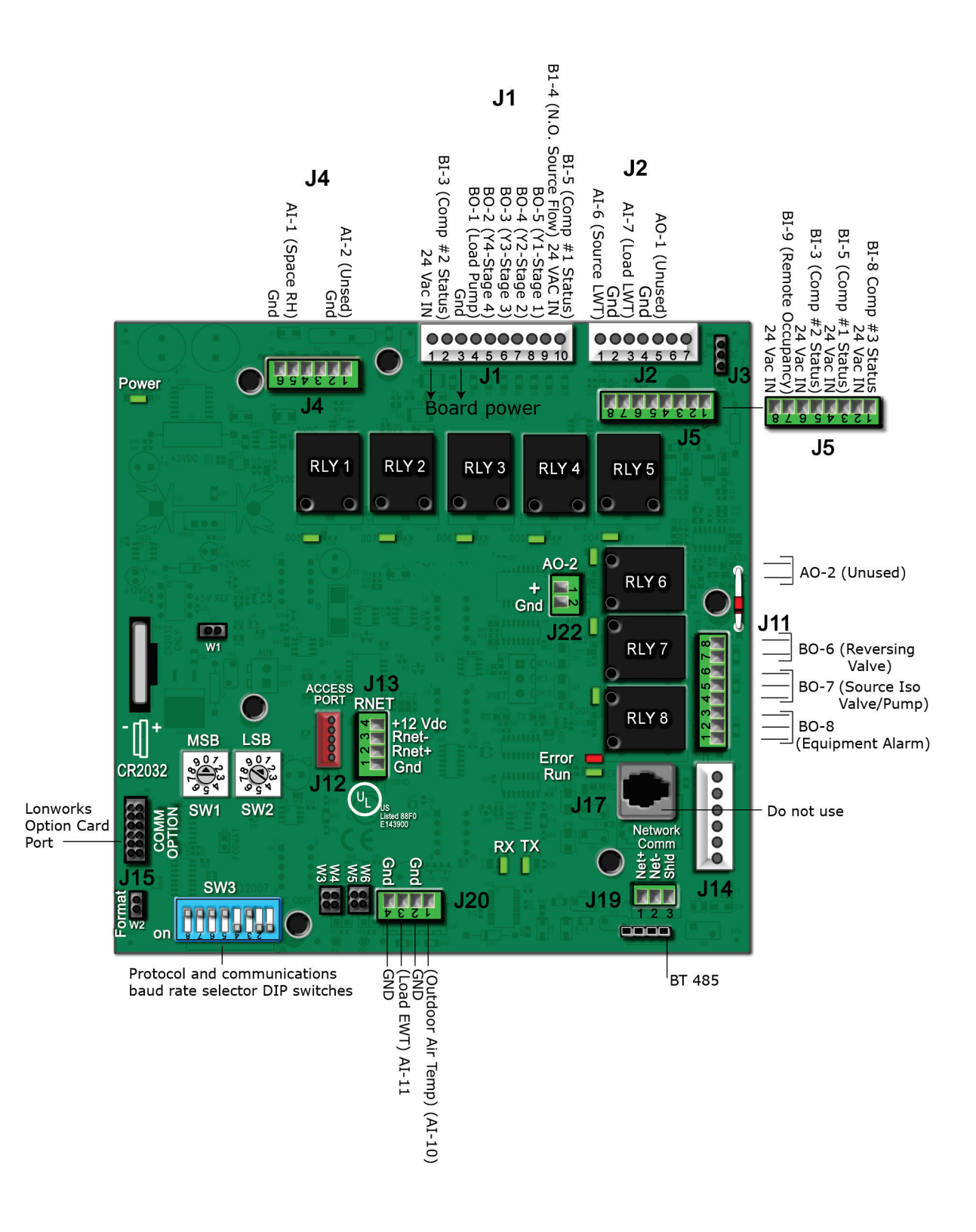

### <span id="page-6-0"></span>Safety considerations & handling warning

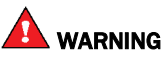

When you handle the W2W Open:

- Do not contaminate the printed circuit board with fingerprints, moisture, or any foreign material.
- Do not touch components or leads.
- Handle the board by its edges.
- Isolate from high voltage or electrostatic discharge.
- Ensure that you are properly grounded.

#### <span id="page-7-0"></span>Start-up

Use one of the following interfaces to start up, access information, read sensor values, and test the controller.

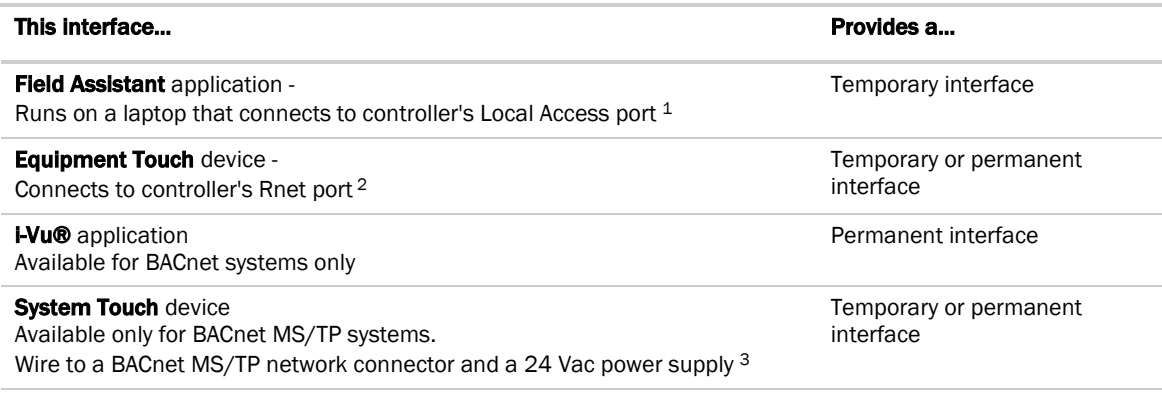

1 Requires a USB Link (Part #USB-L).

2 See the *Equipment Touch Installation and Setup Guide* for detailed instructions.

3 See the *System Touch Installation and Setup Guide* for detailed instructions.

**CAUTION** If multiple controllers share power but polarity was not maintained when they were wired, the difference between the controller's ground and the computer's AC power ground could damage the USB Link and the controller. If you are not sure of the wiring polarity, use a USB isolator between the computer and the USB Link. Purchase a USB isolator online from a third-party manufacturer.

### <span id="page-8-0"></span>W2W Open Points/Properties

The following tables describe all of the possible settings for your controller on the WebCTRL® or Field Assistant Properties tab.

See *W2W Open Points/Properties on the Equipment Touch* (page [27\)](#page-30-0) for the points and properties available on the Equipment Touch interface.

#### <span id="page-8-1"></span>**Status**

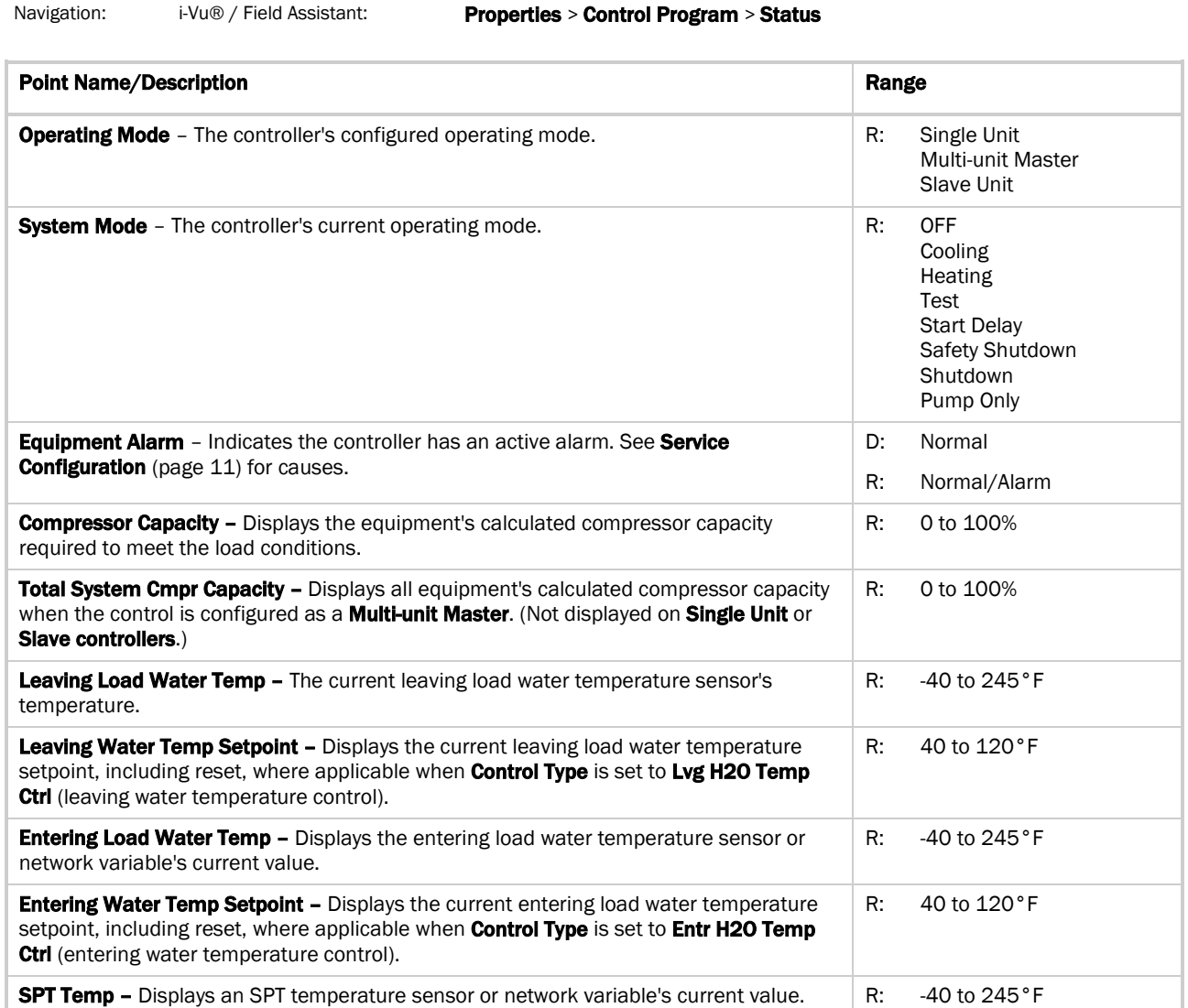

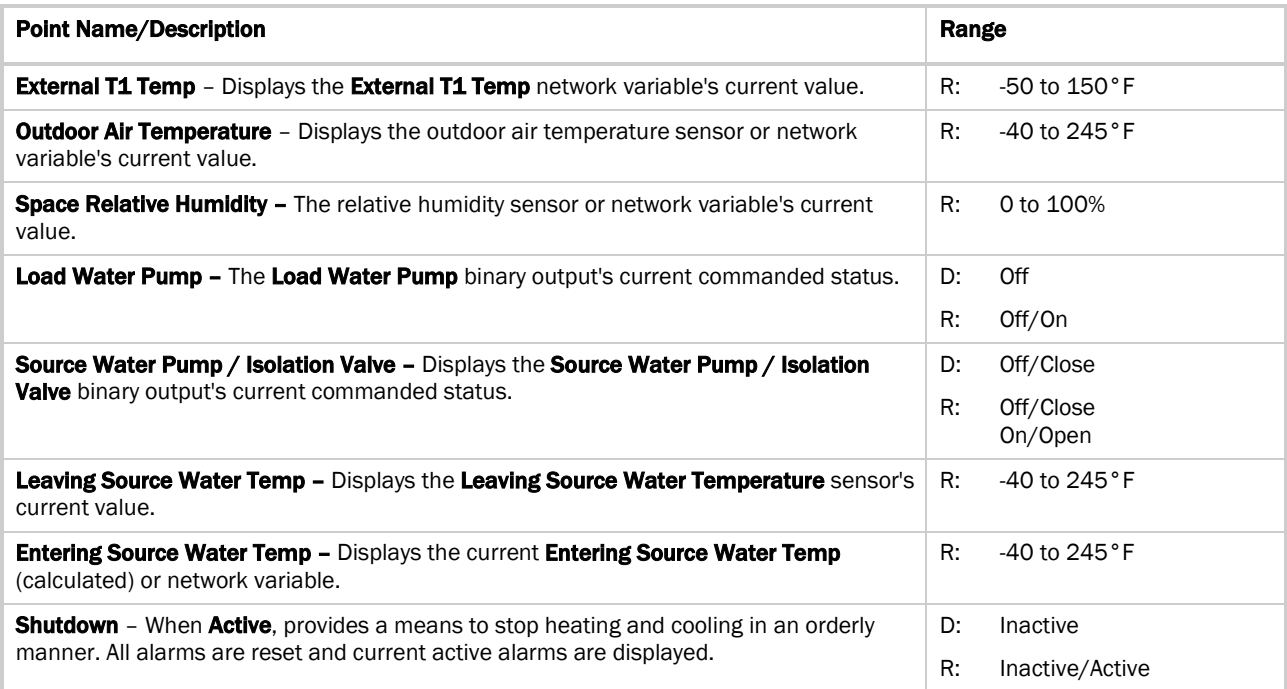

### <span id="page-9-0"></span>Unit Configuration

Navigation: i-Vu® / Field Assistant: Properties > Control Program > Configuration > Unit Configuration

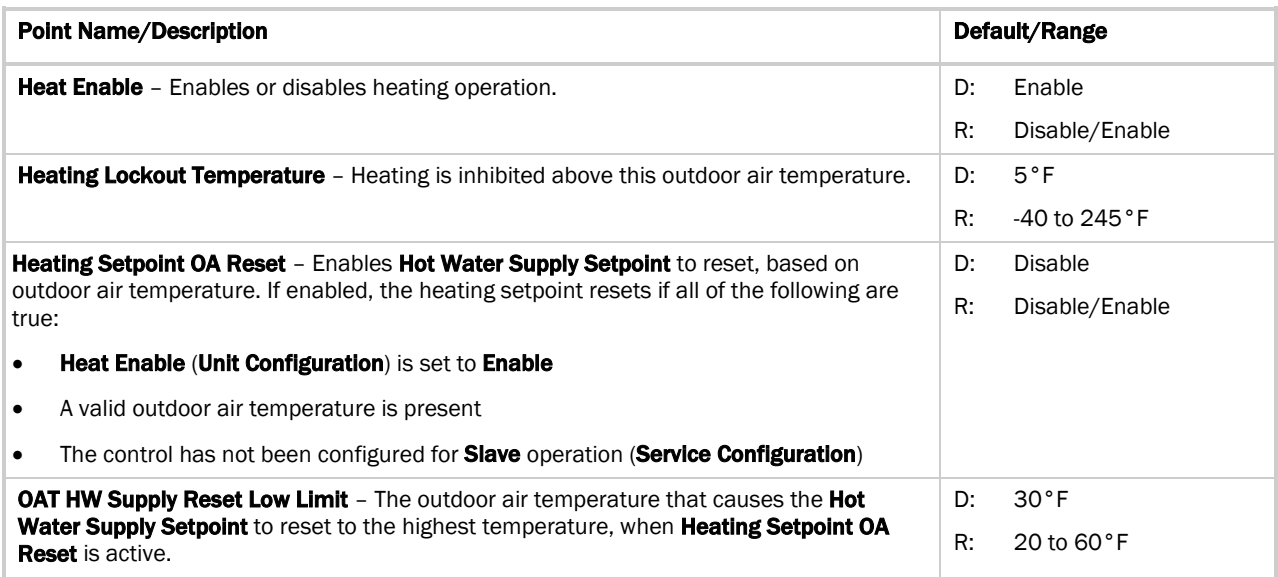

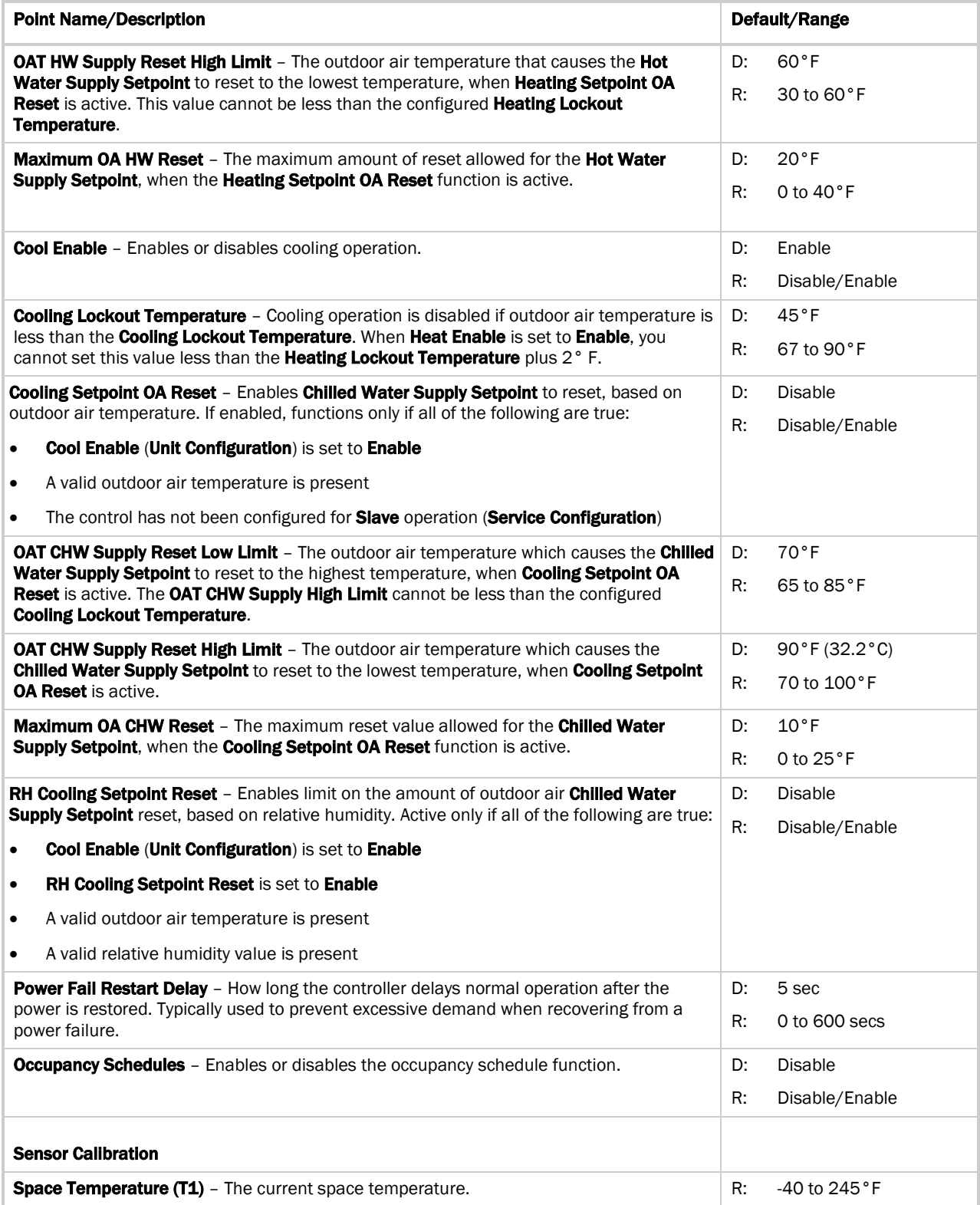

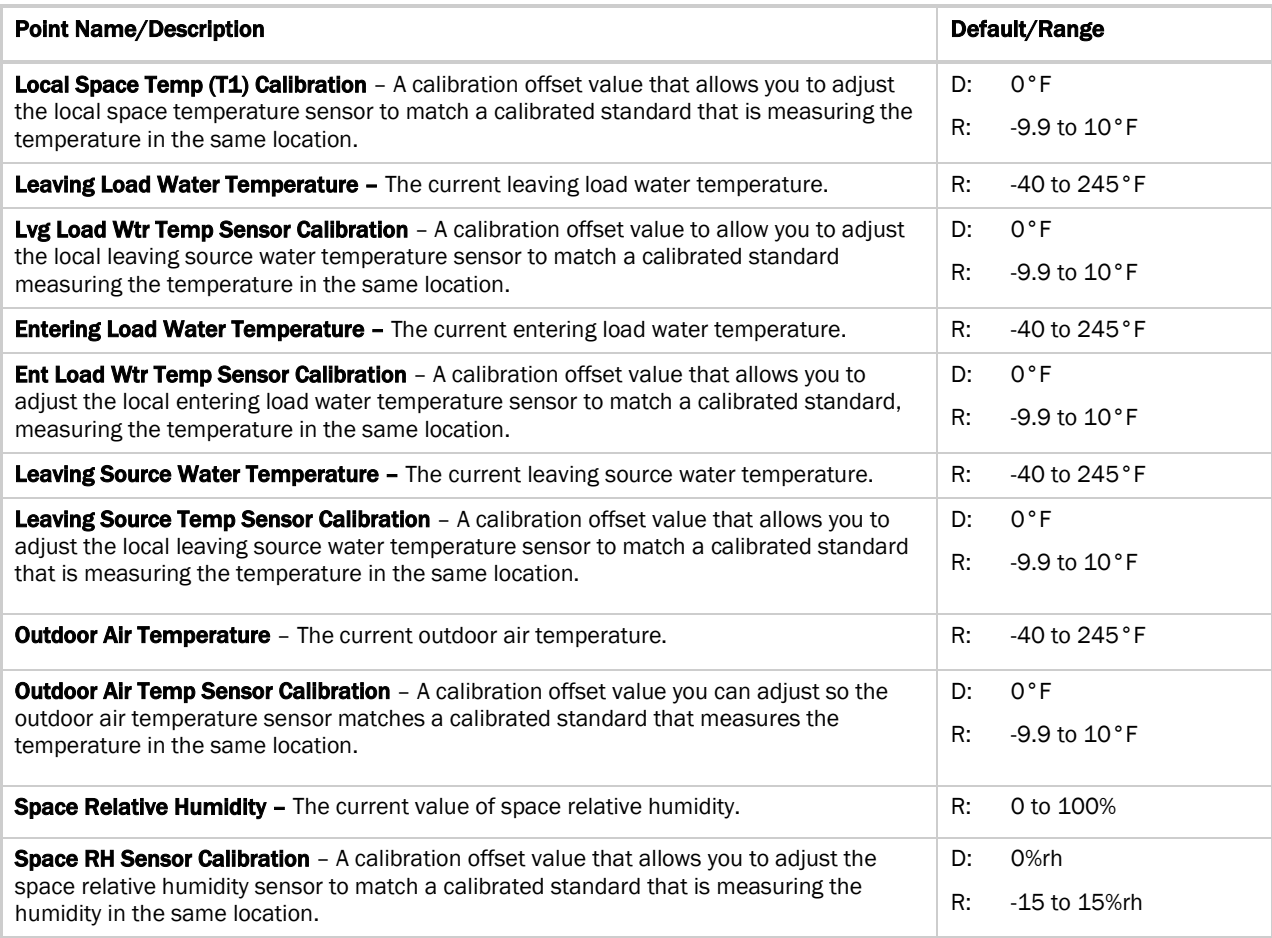

### <span id="page-11-0"></span>**Setpoints**

Navigation: i-Vu® / Field Assistant: Properties > Control Program > Configuration > Setpoints

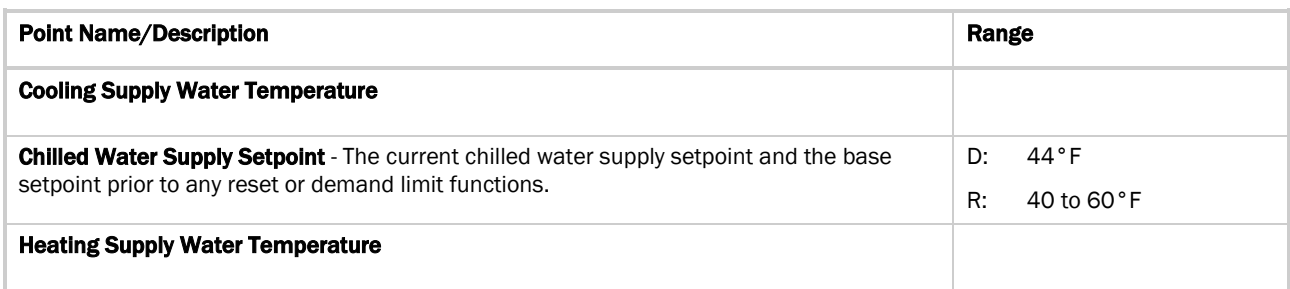

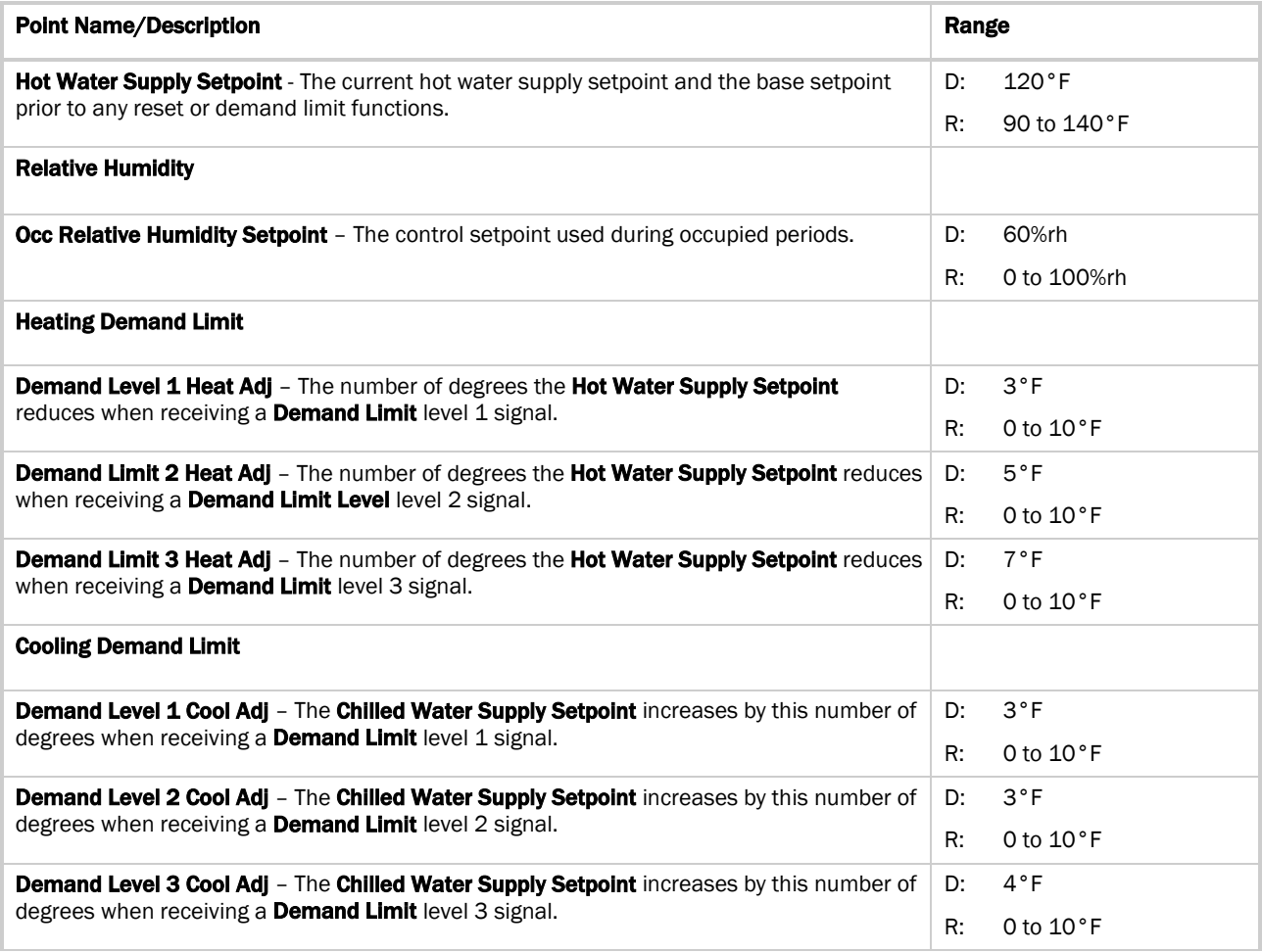

### <span id="page-12-0"></span>Alarm Configuration

Navigation: i-Vu® / Field Assistant: Properties > Control Program > Configuration > Alarm Configuration

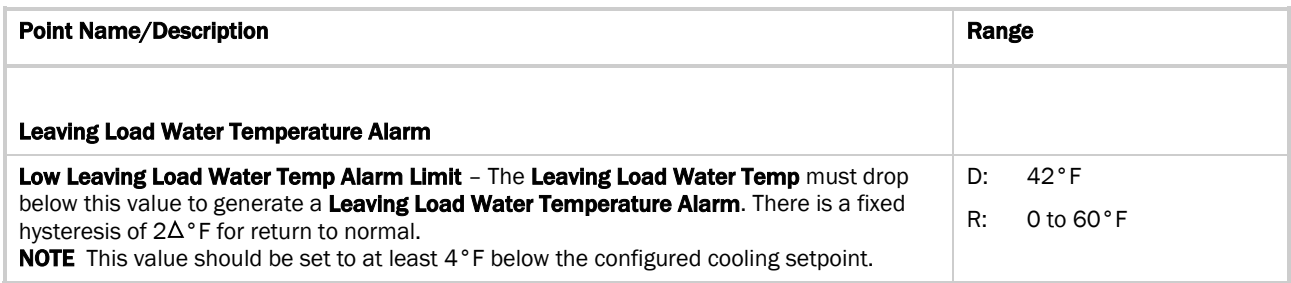

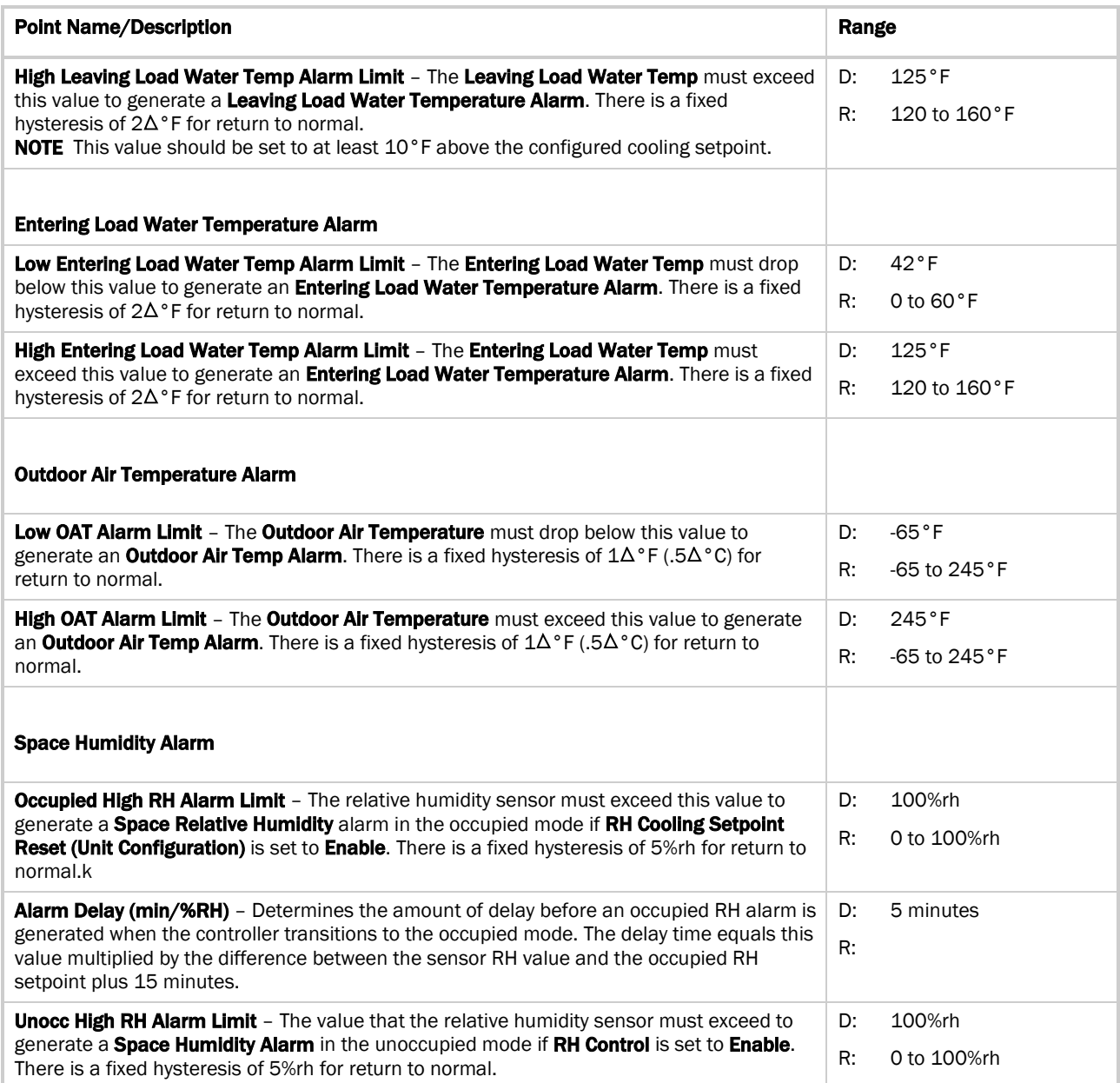

### <span id="page-14-0"></span>Service Configuration

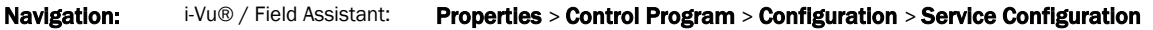

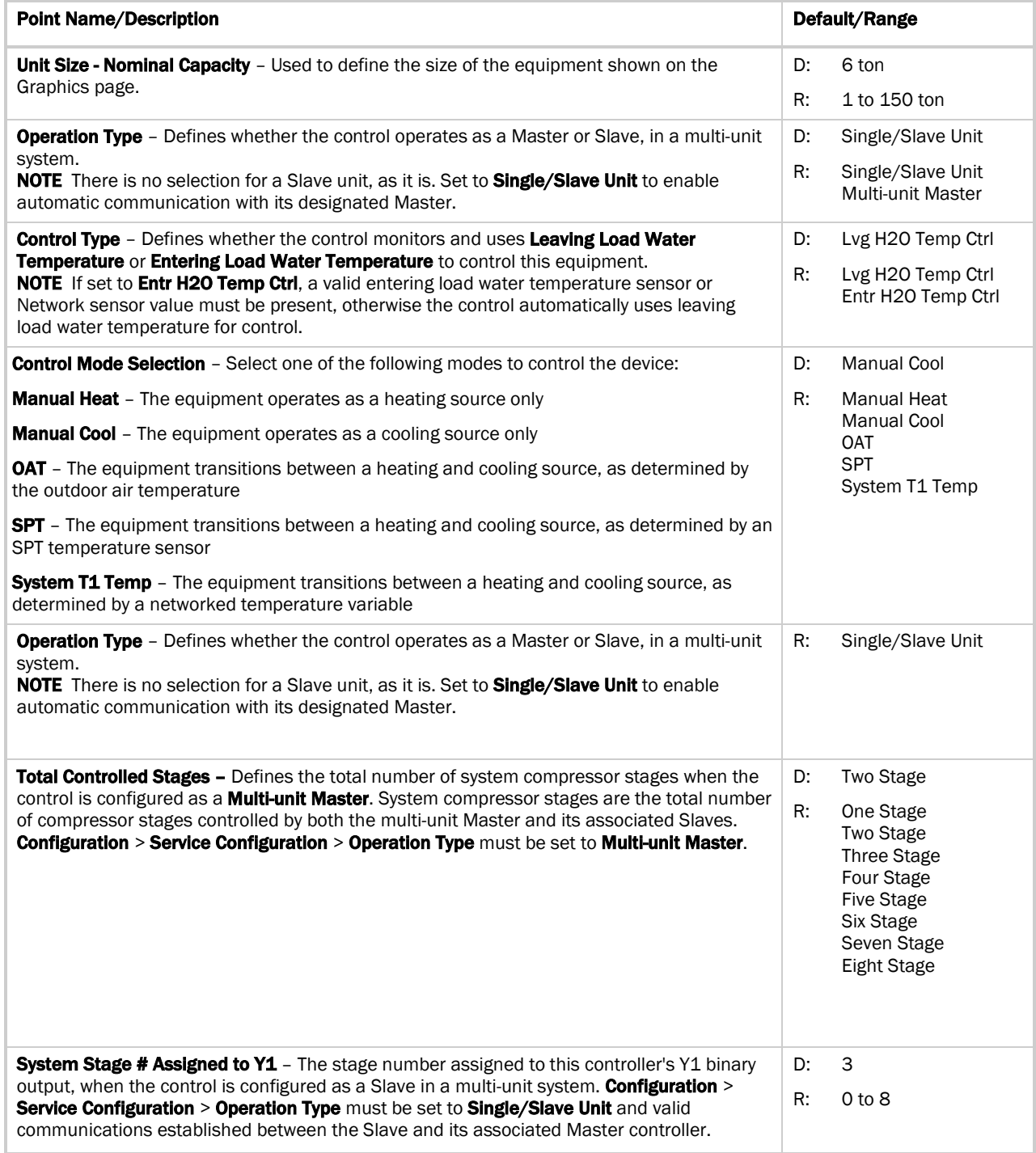

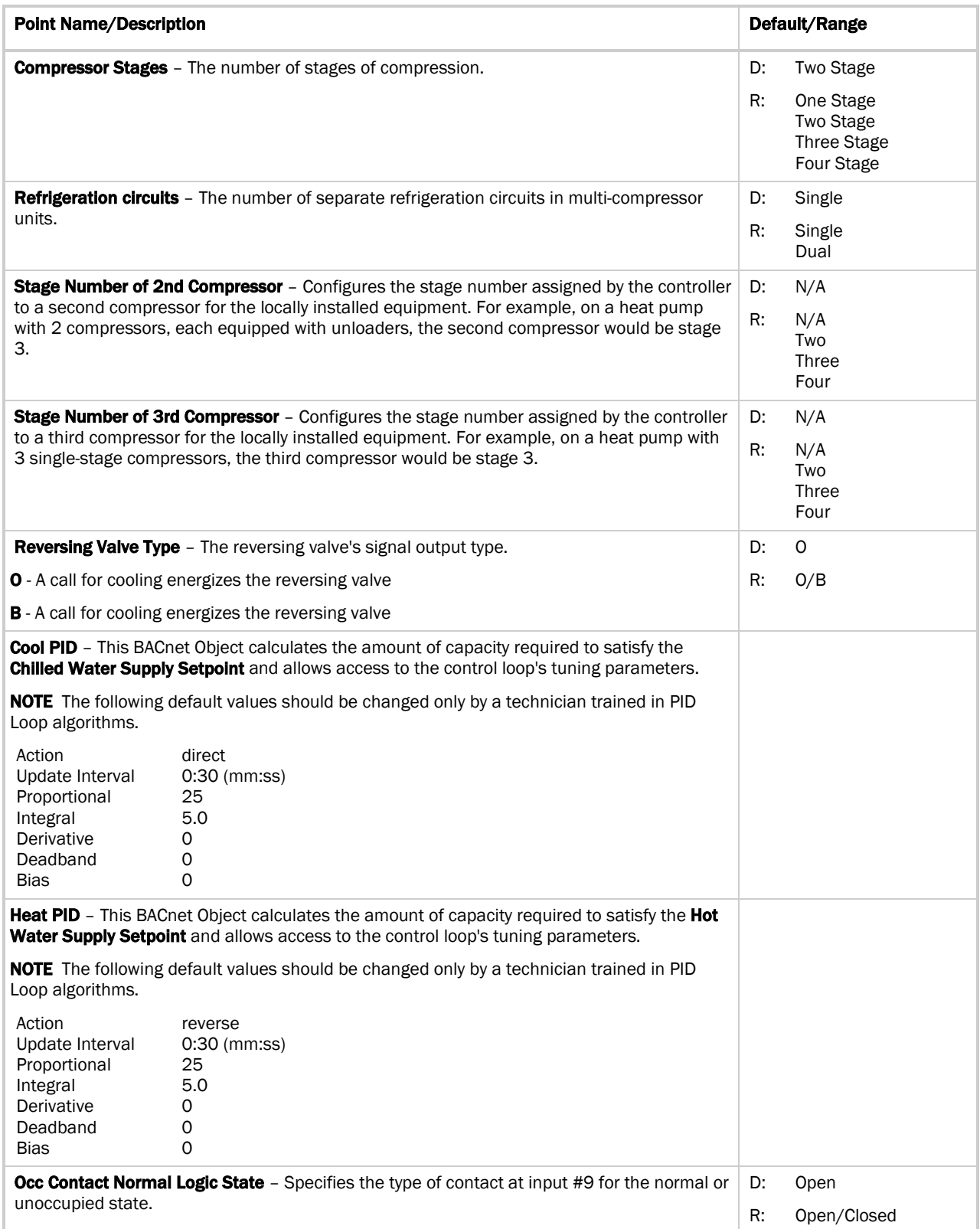

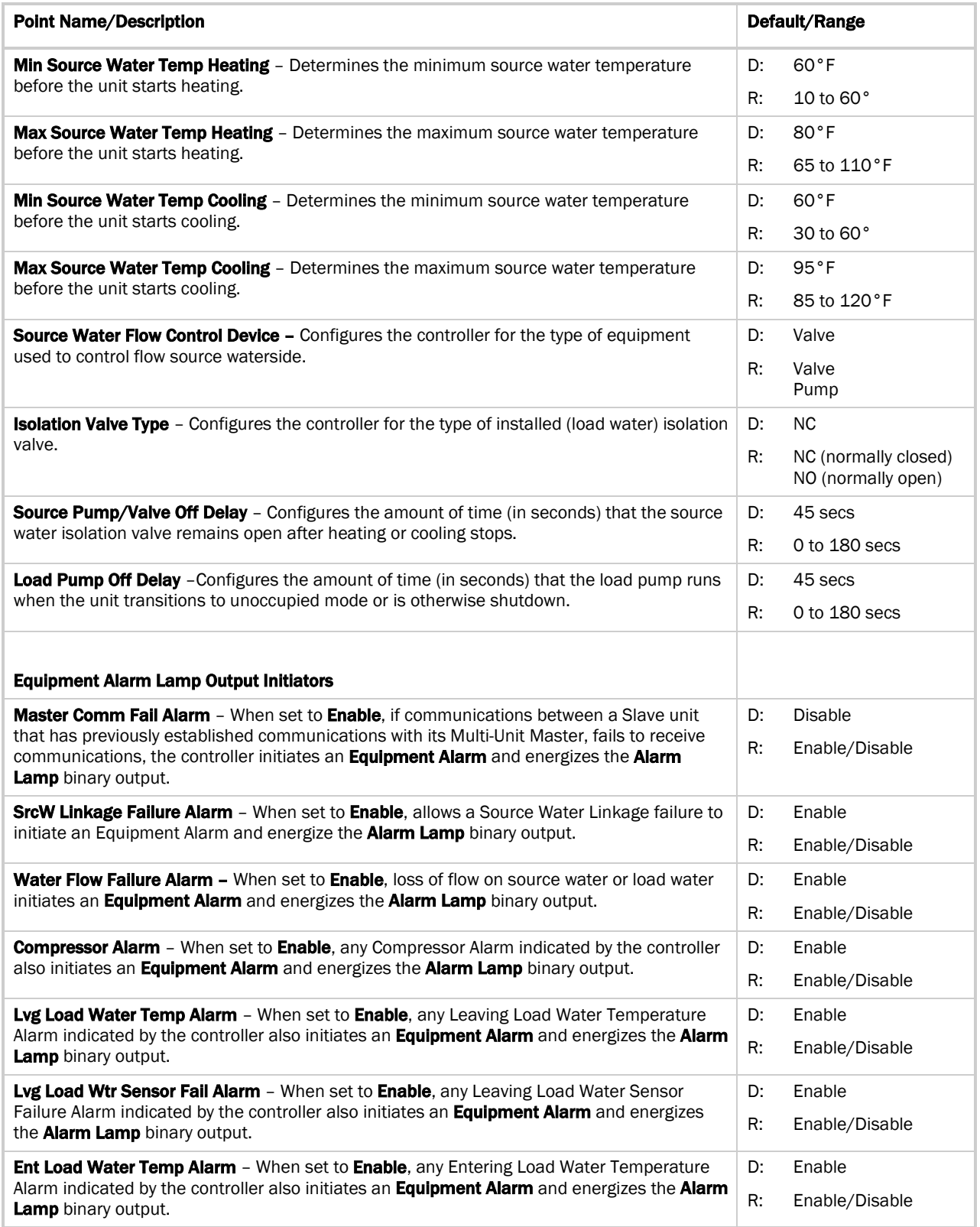

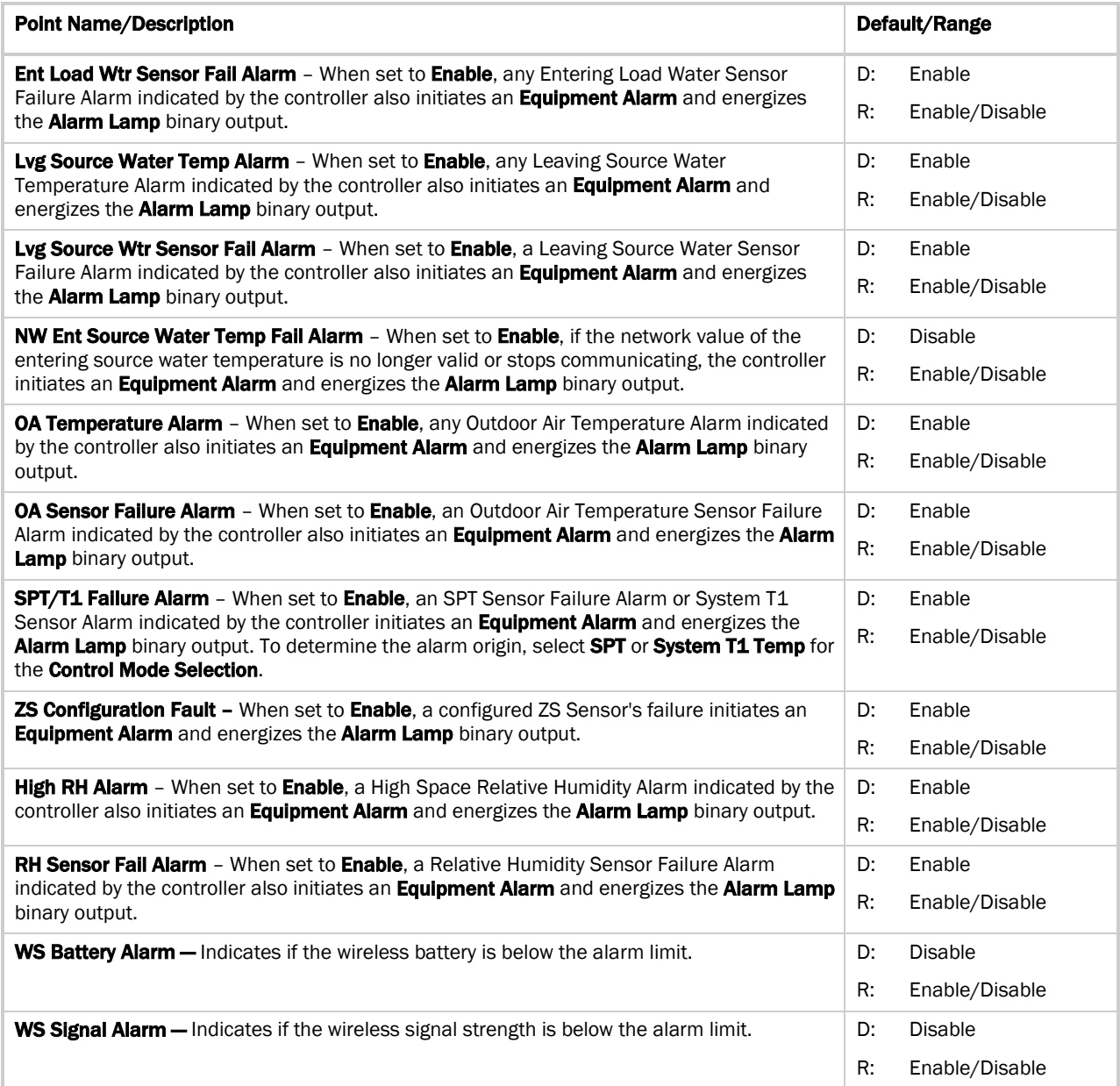

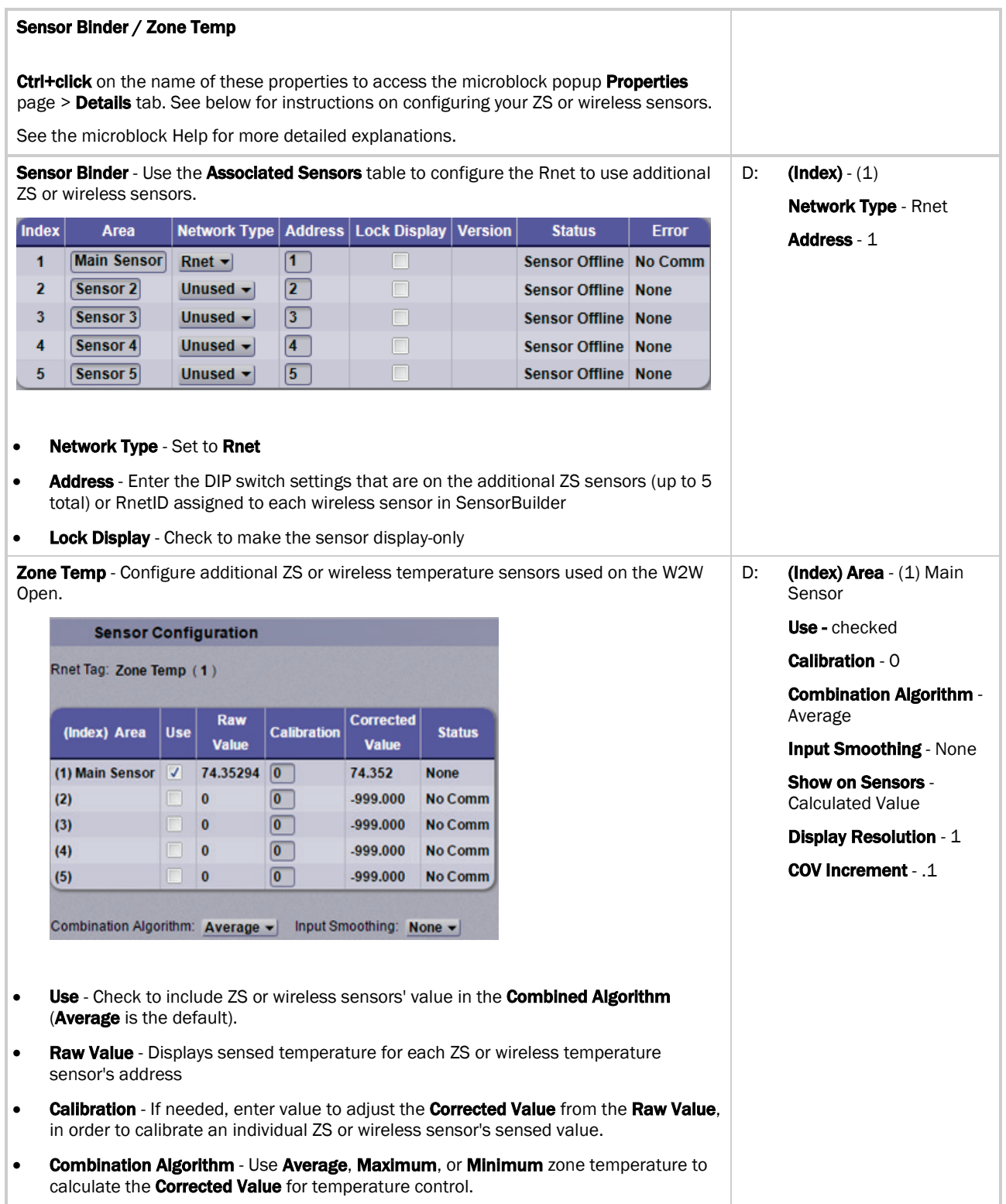

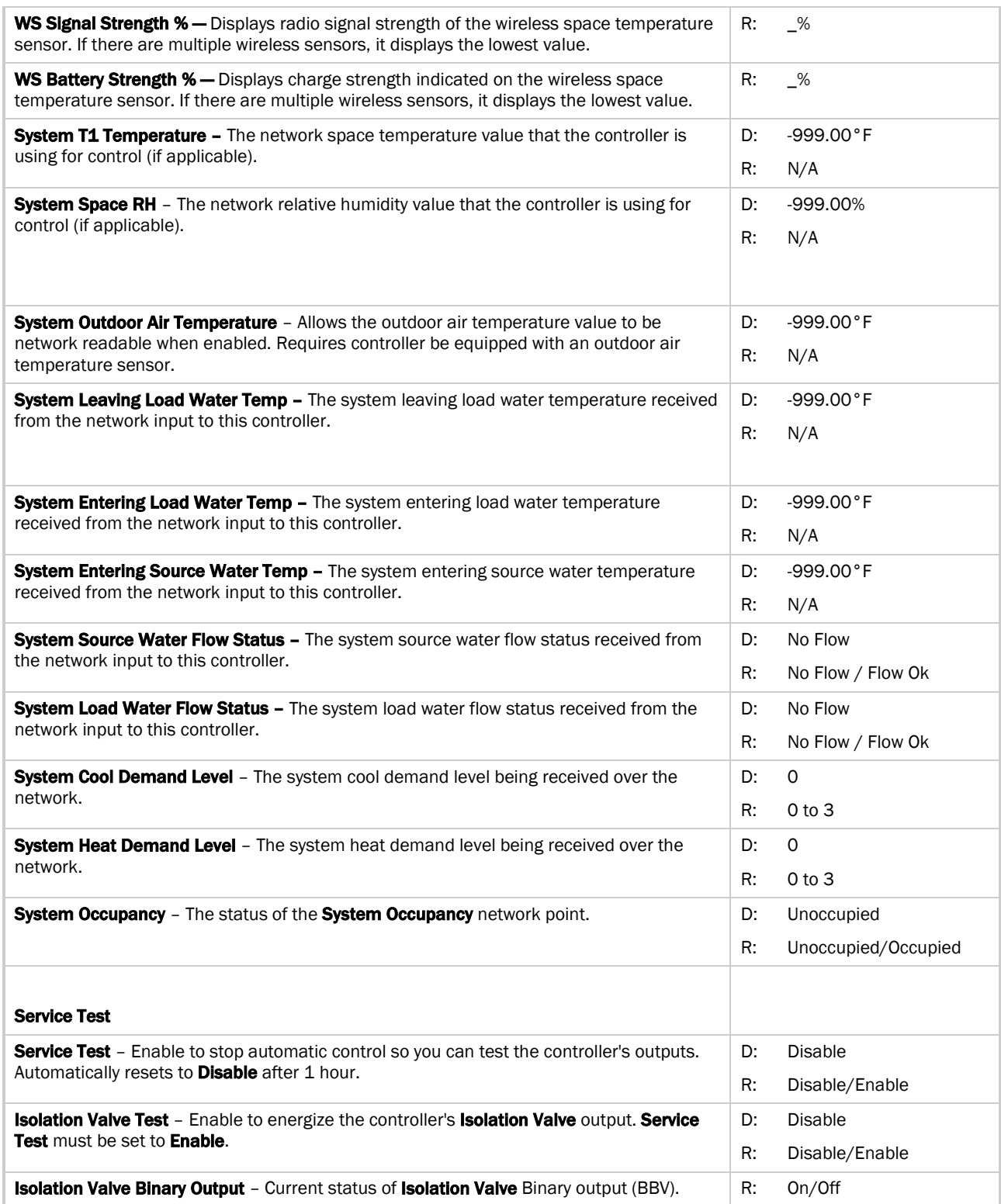

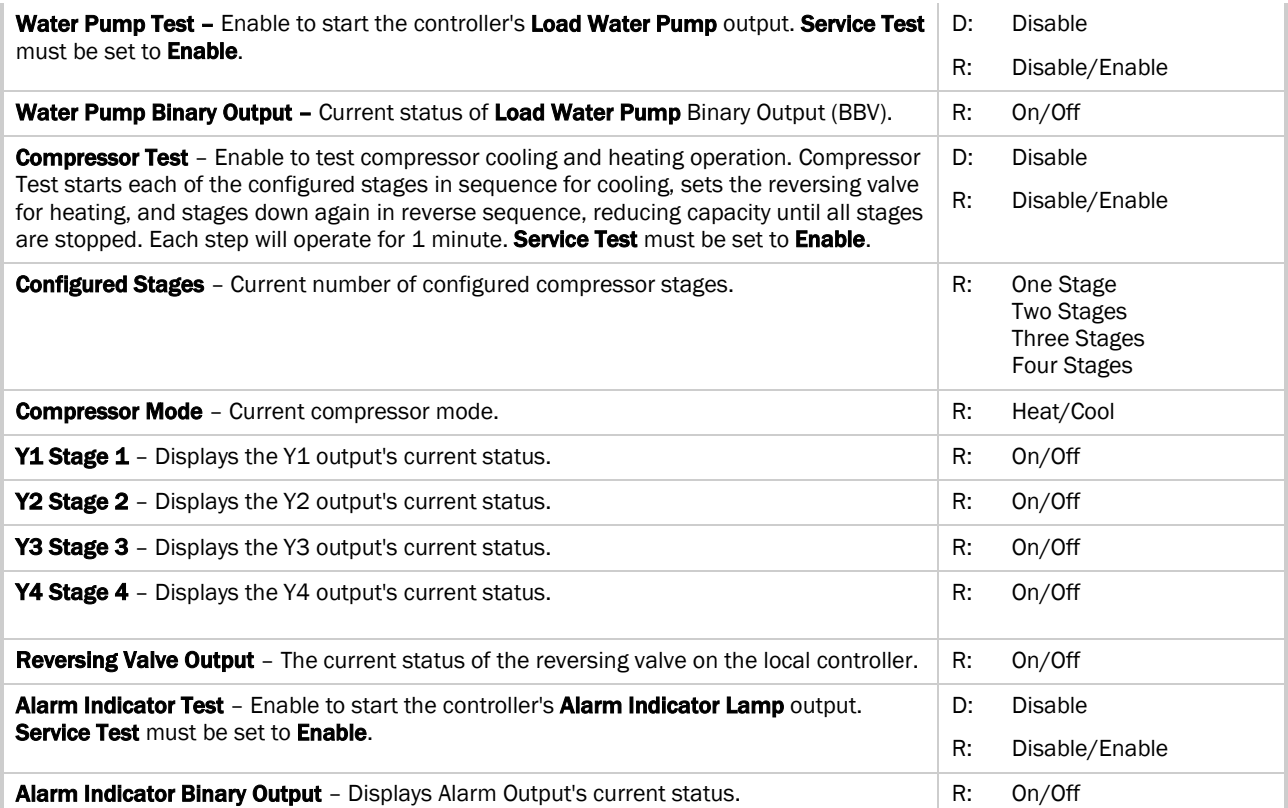

### <span id="page-20-0"></span>**Maintenance**

Navigation: i-Vu® / Field Assistant: Properties > Control Program > Maintenance

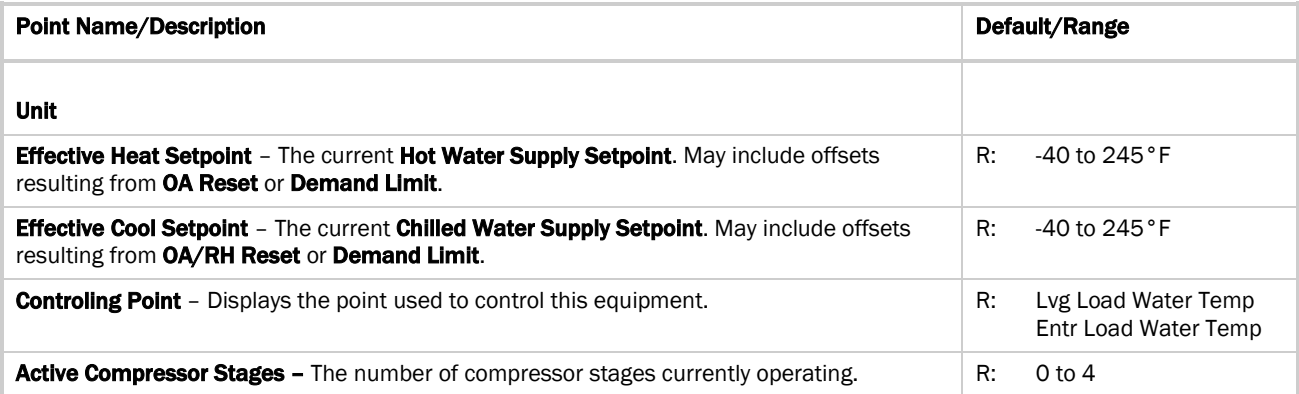

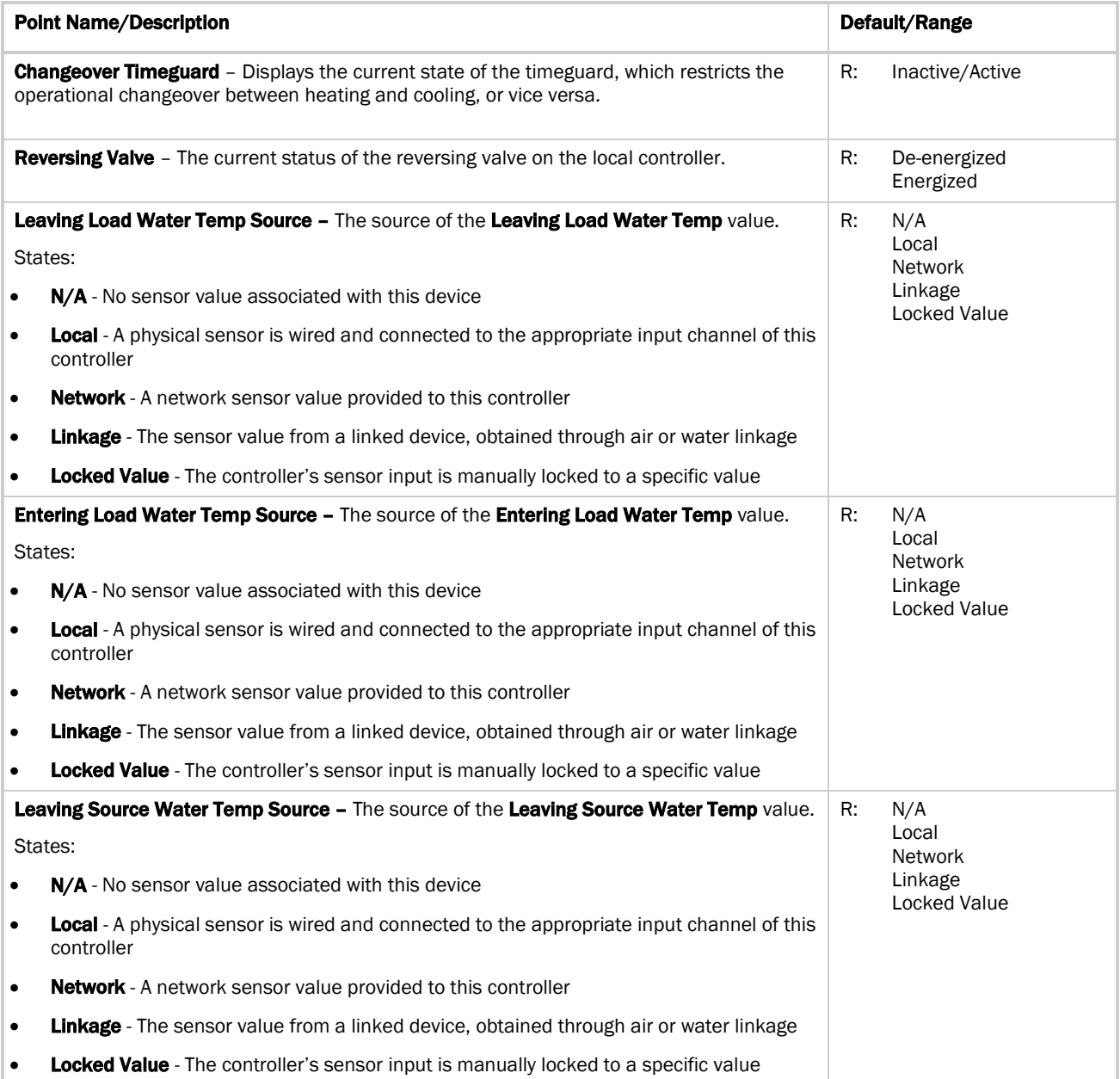

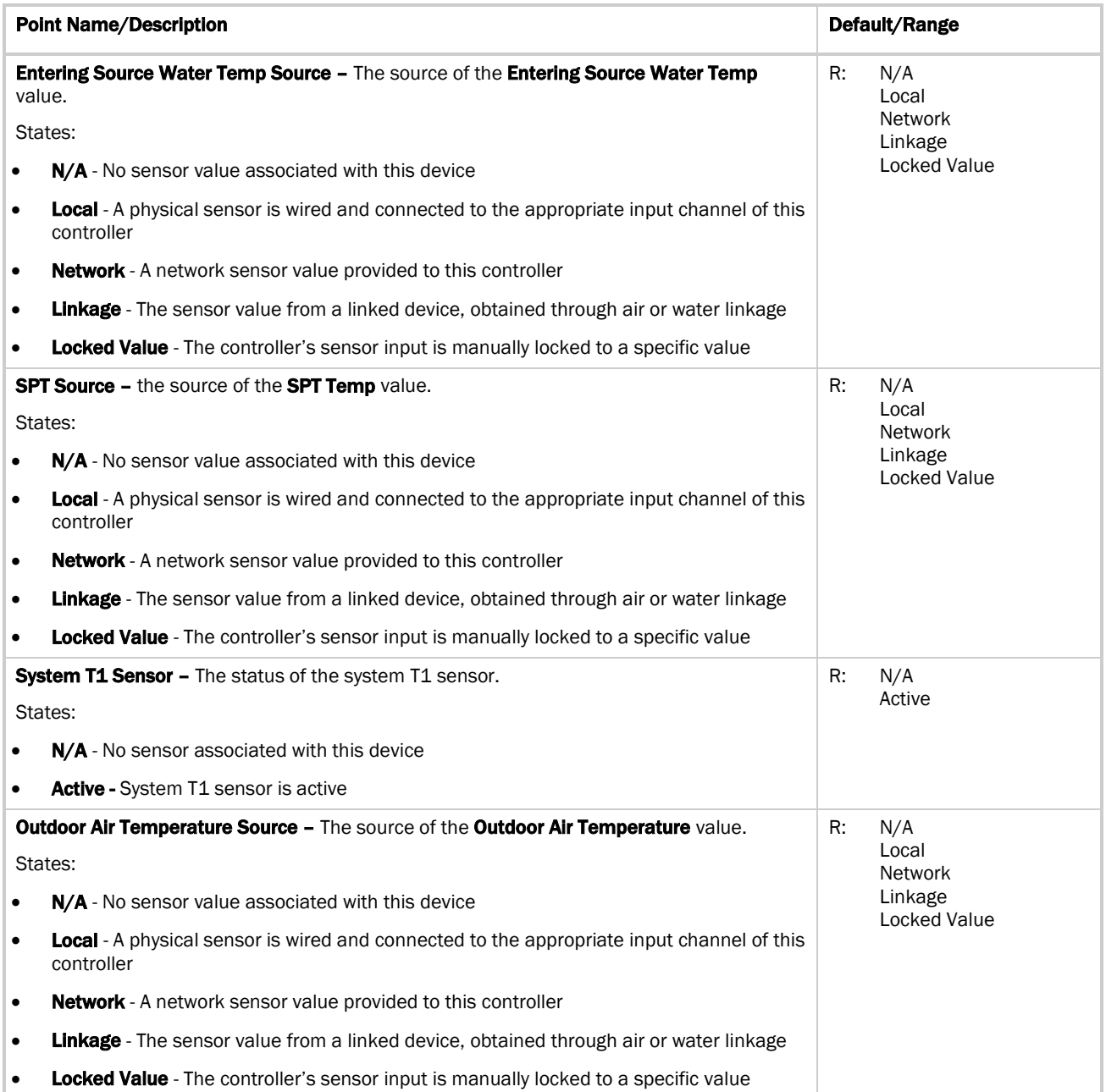

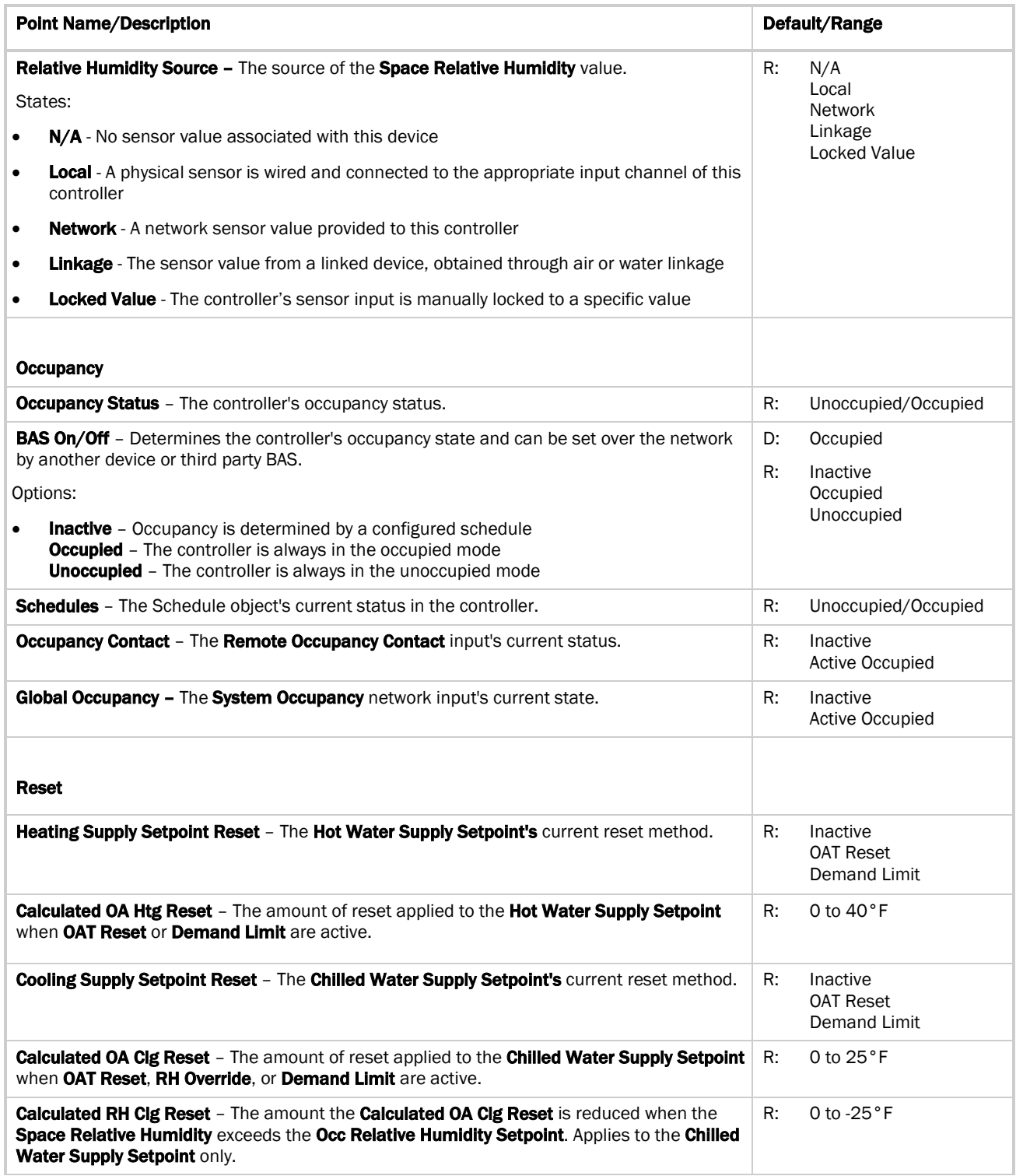

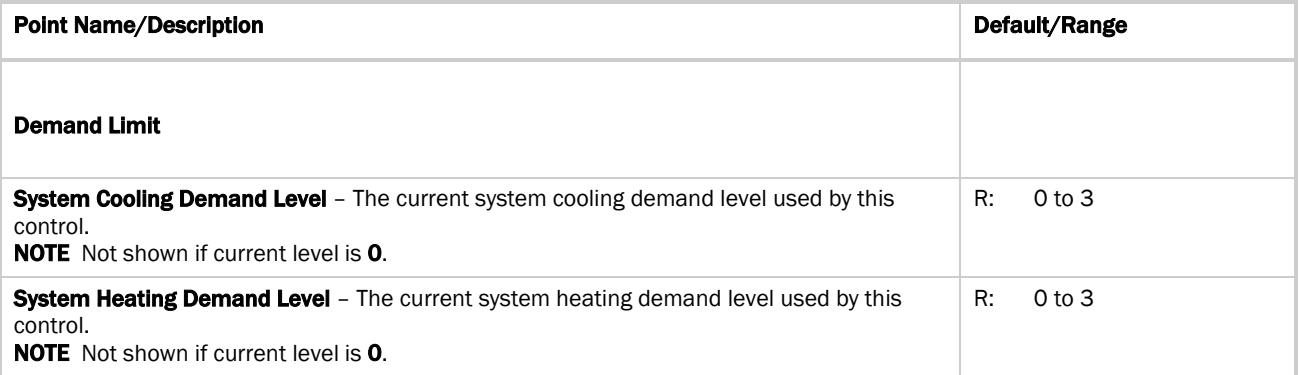

#### <span id="page-24-0"></span>Alarms

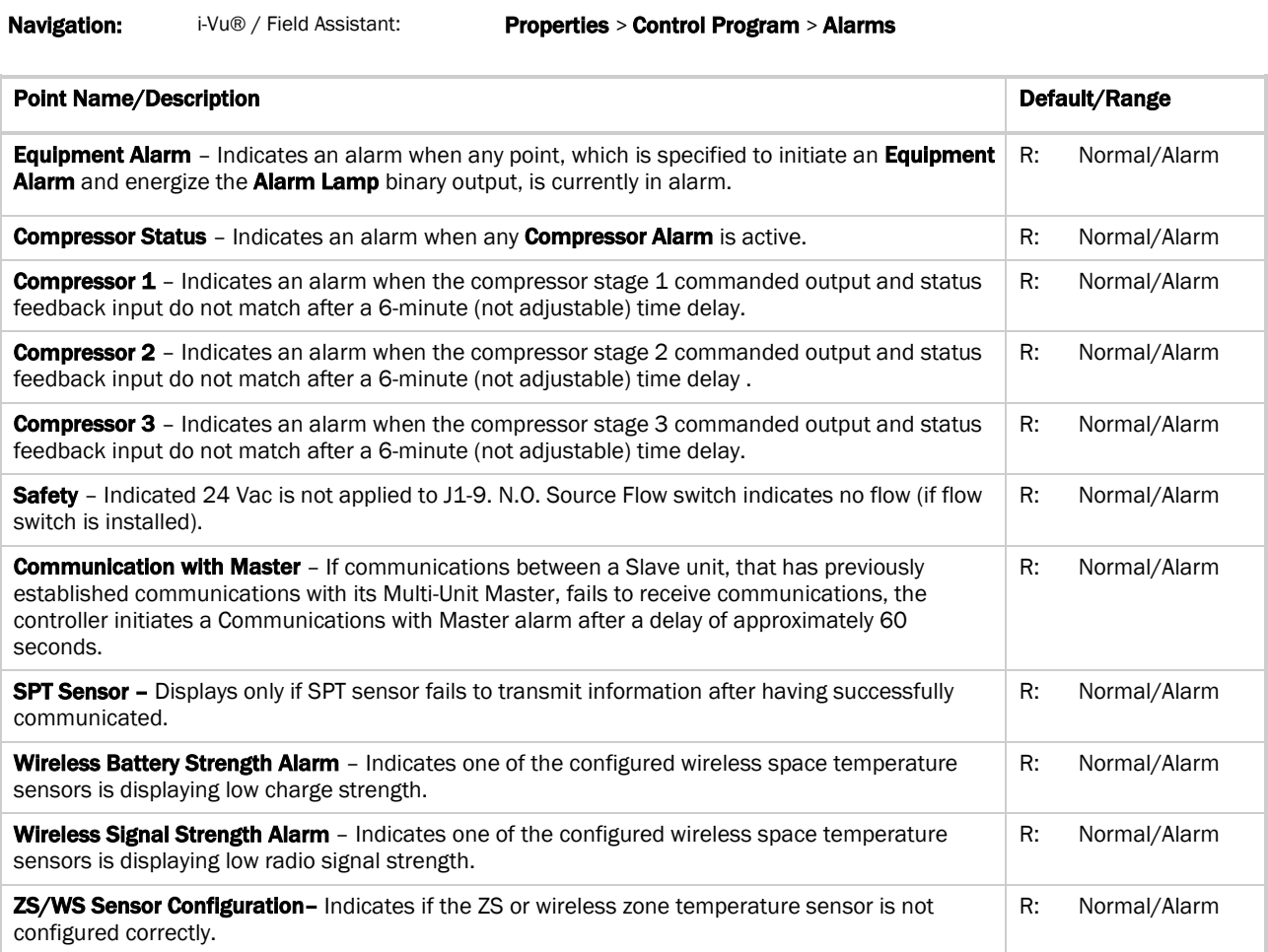

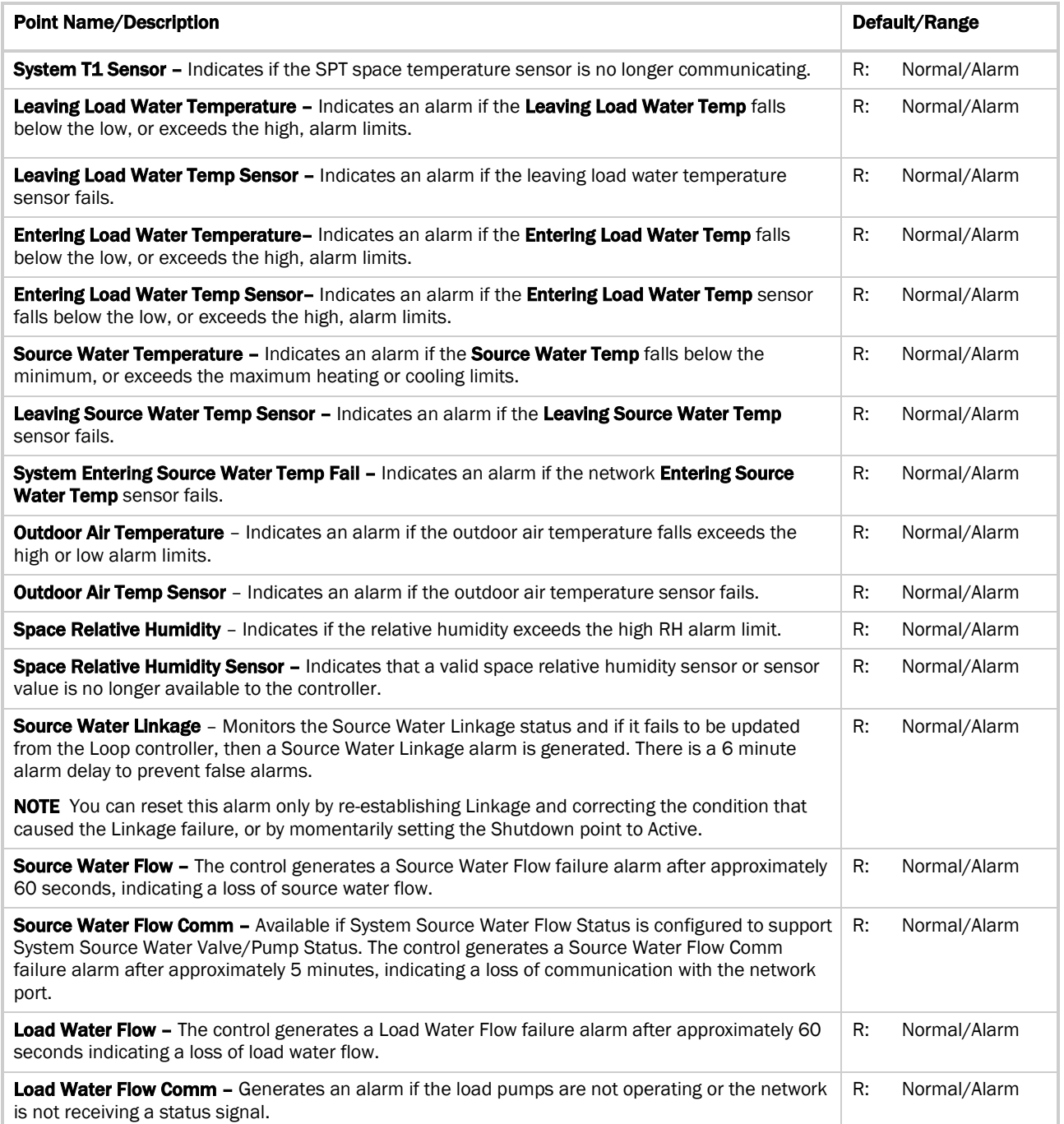

### <span id="page-26-0"></span>Linkage

Navigation: i-Vu® / Field Assistant: Properties > Control Program > Linkage

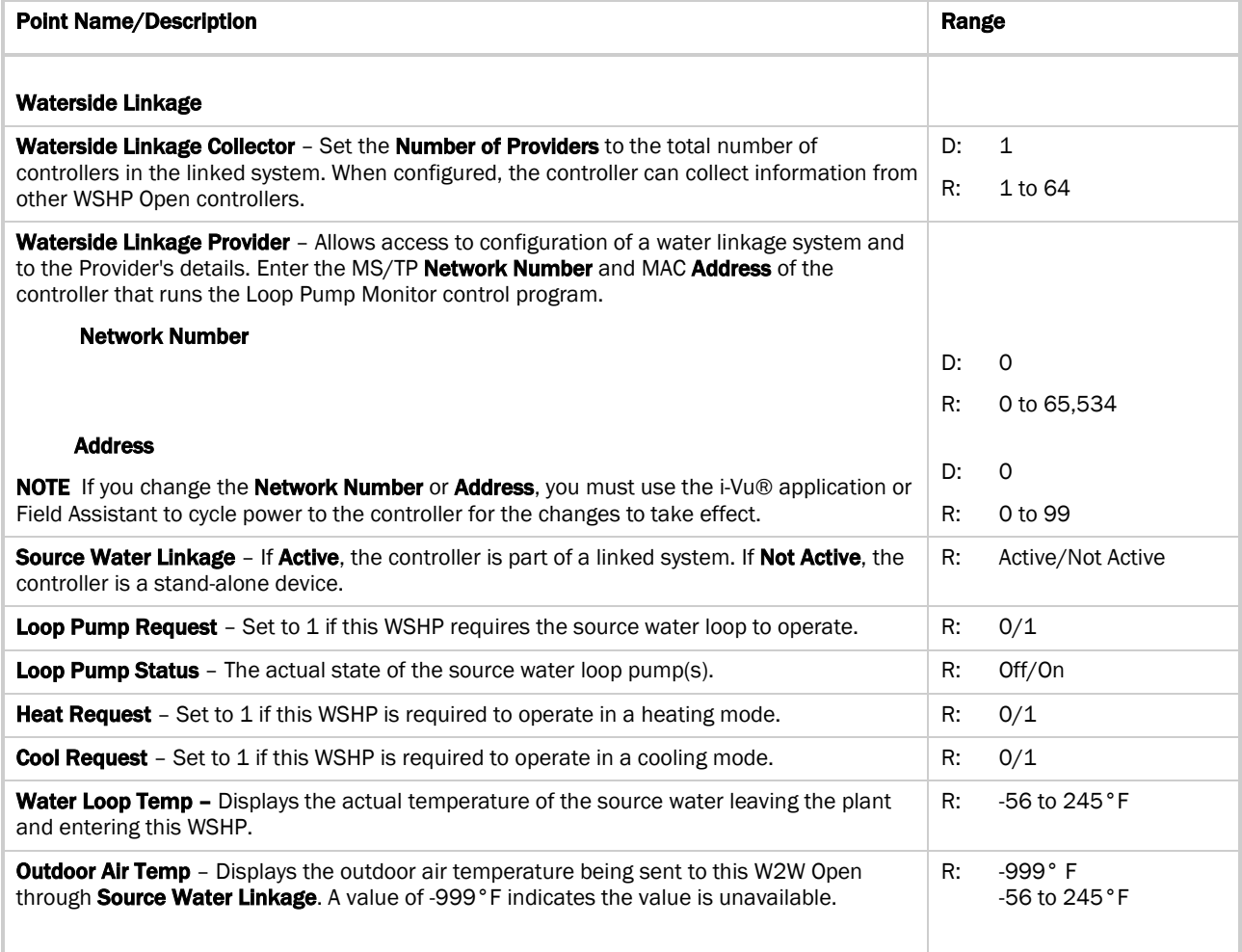

### <span id="page-27-0"></span>I/O Points

The values shown on the I/O Points Properties page are the raw values at the I/O objects and may not match values shown on status displays that are affected by control program logic.

i-Vu users logged in as Power User and above are able to edit various parameters associated with the input channels and the display names for all channels.

We strongly recommend that you leave these parameters at their defaults. The W2W Open is not programmable controller. I/O can only be used for the purpose designed in the equipment control program. Modifying these parameters may result in unpredictable equipment control.

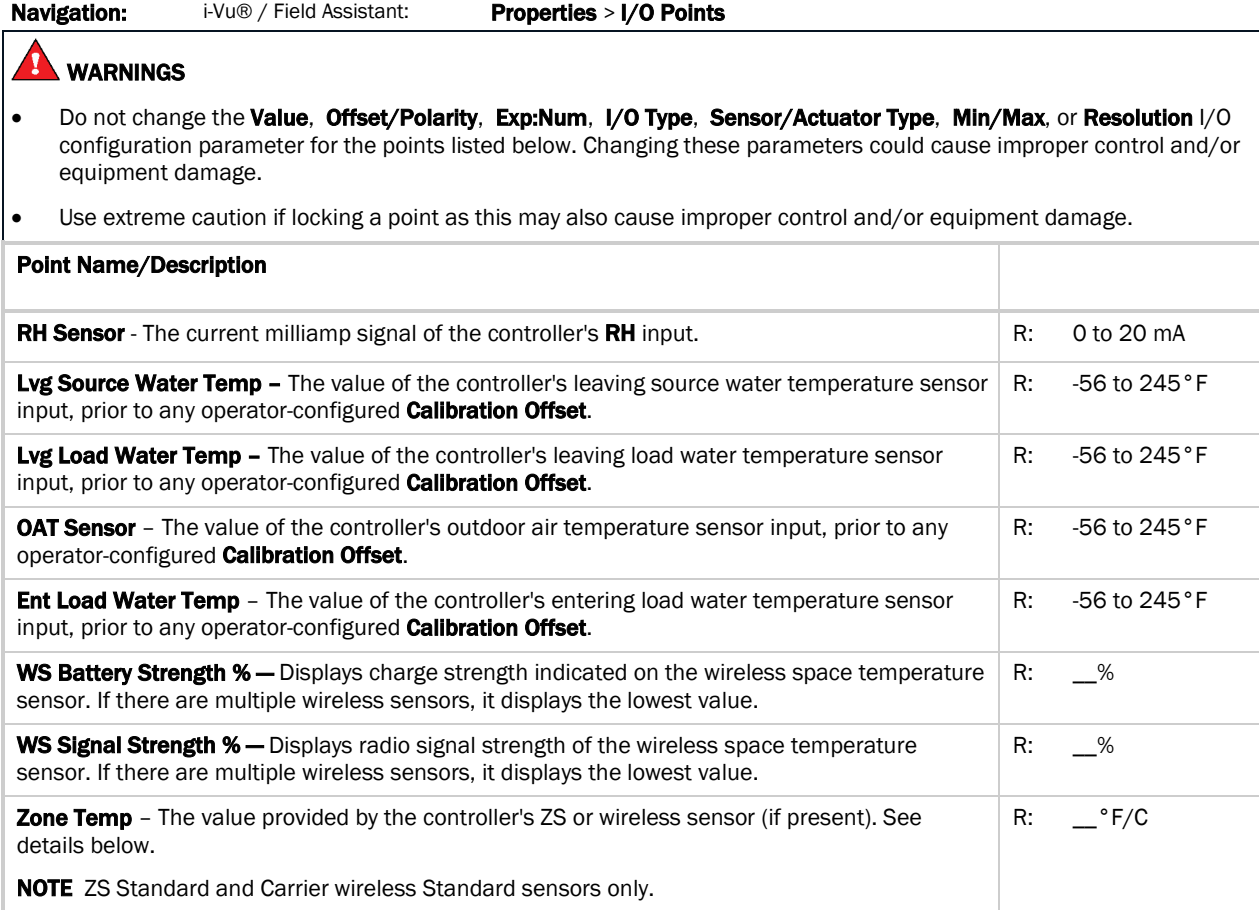

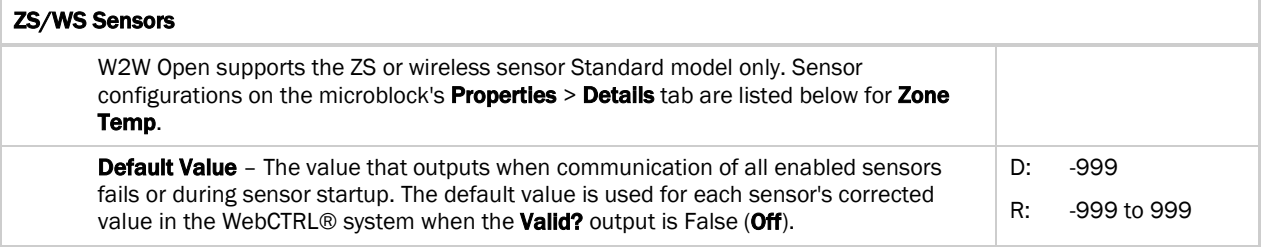

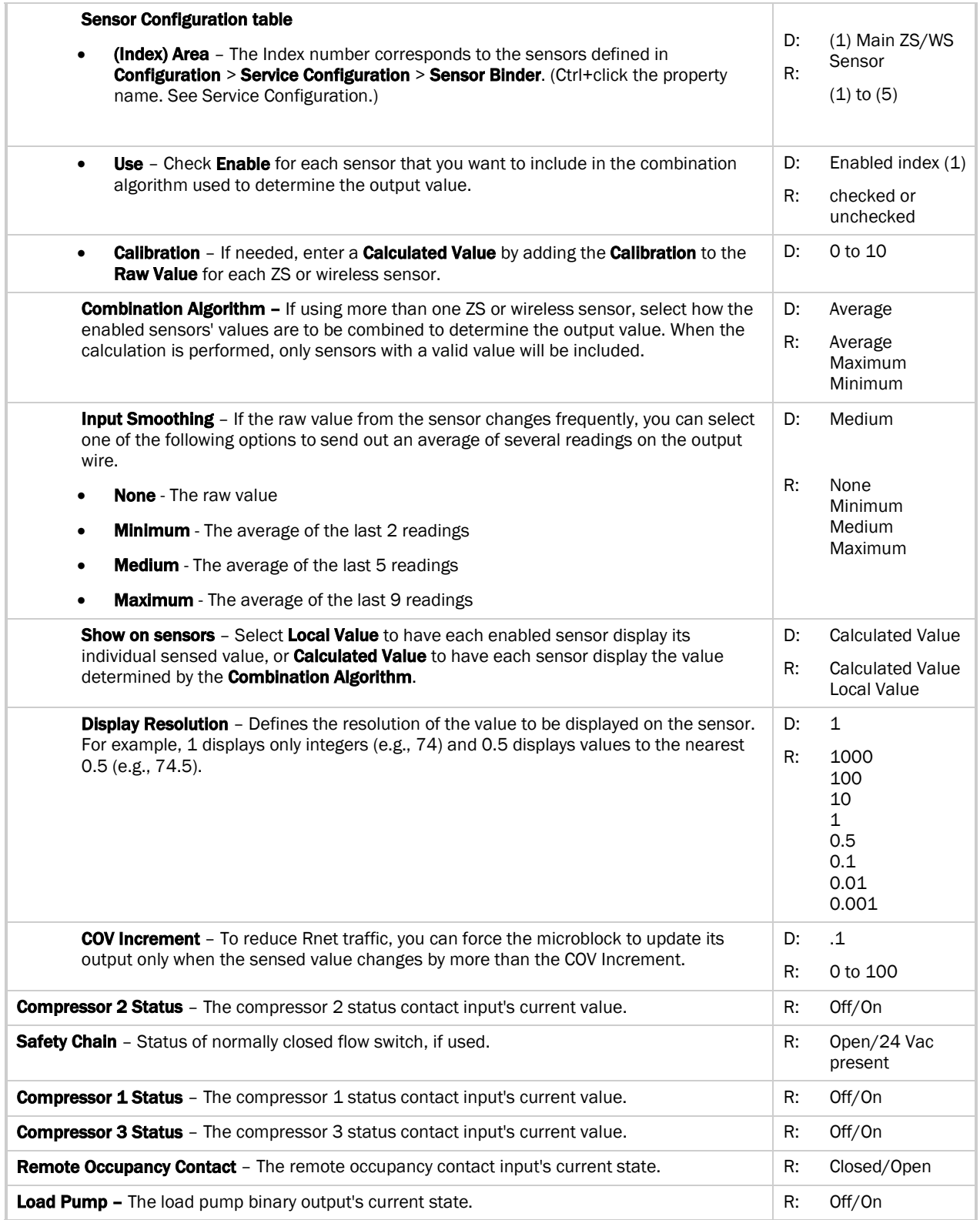

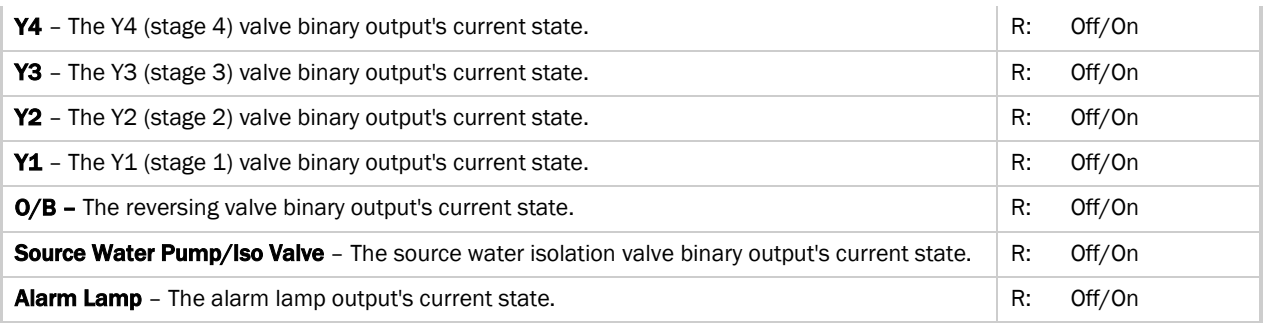

## <span id="page-30-0"></span>W2W Open Points/Properties on the Equipment Touch

NOTE Engineering units shown in this document in the defaults and ranges are strictly for reference. You must enter an integer only.

#### <span id="page-30-1"></span>Navigation screens

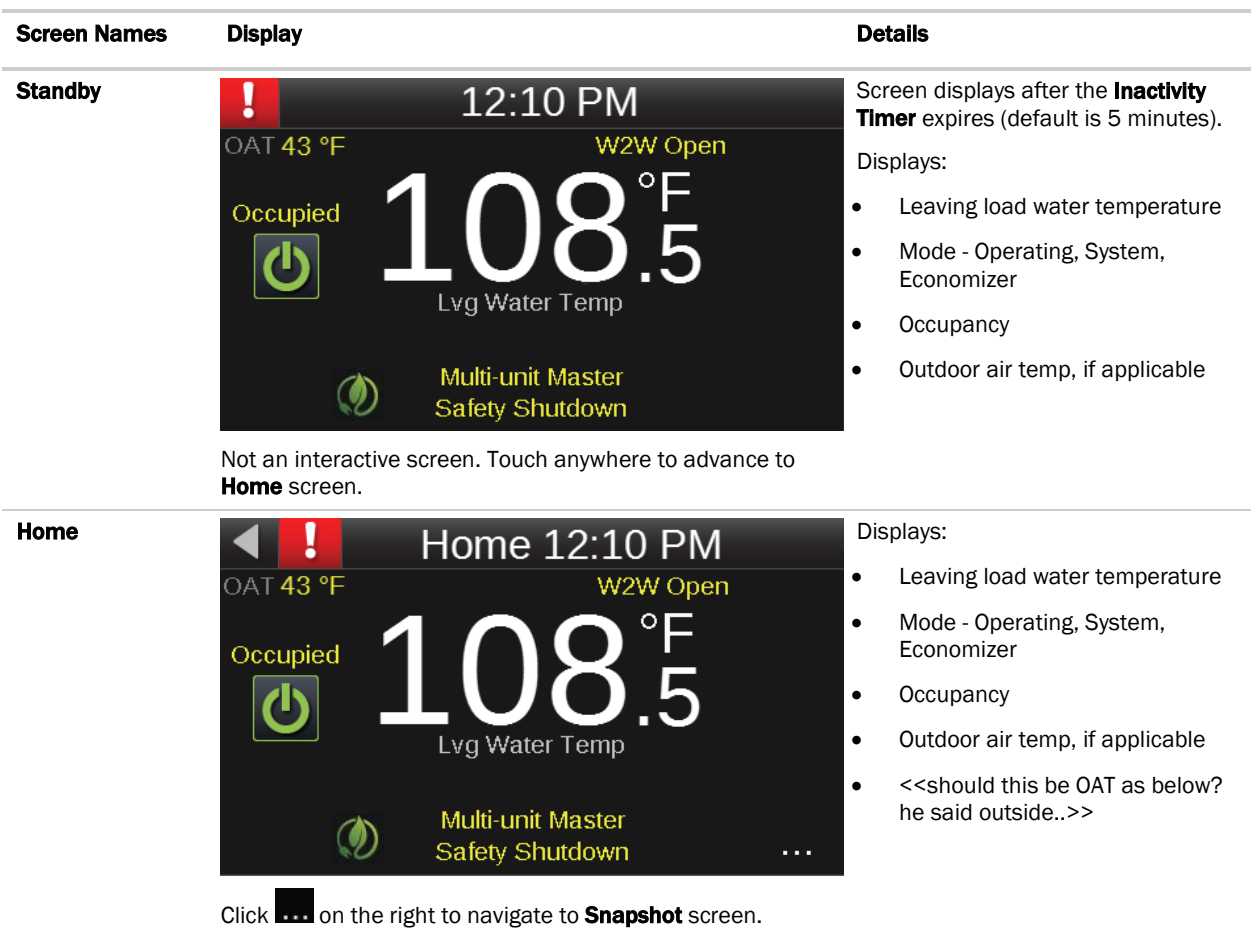

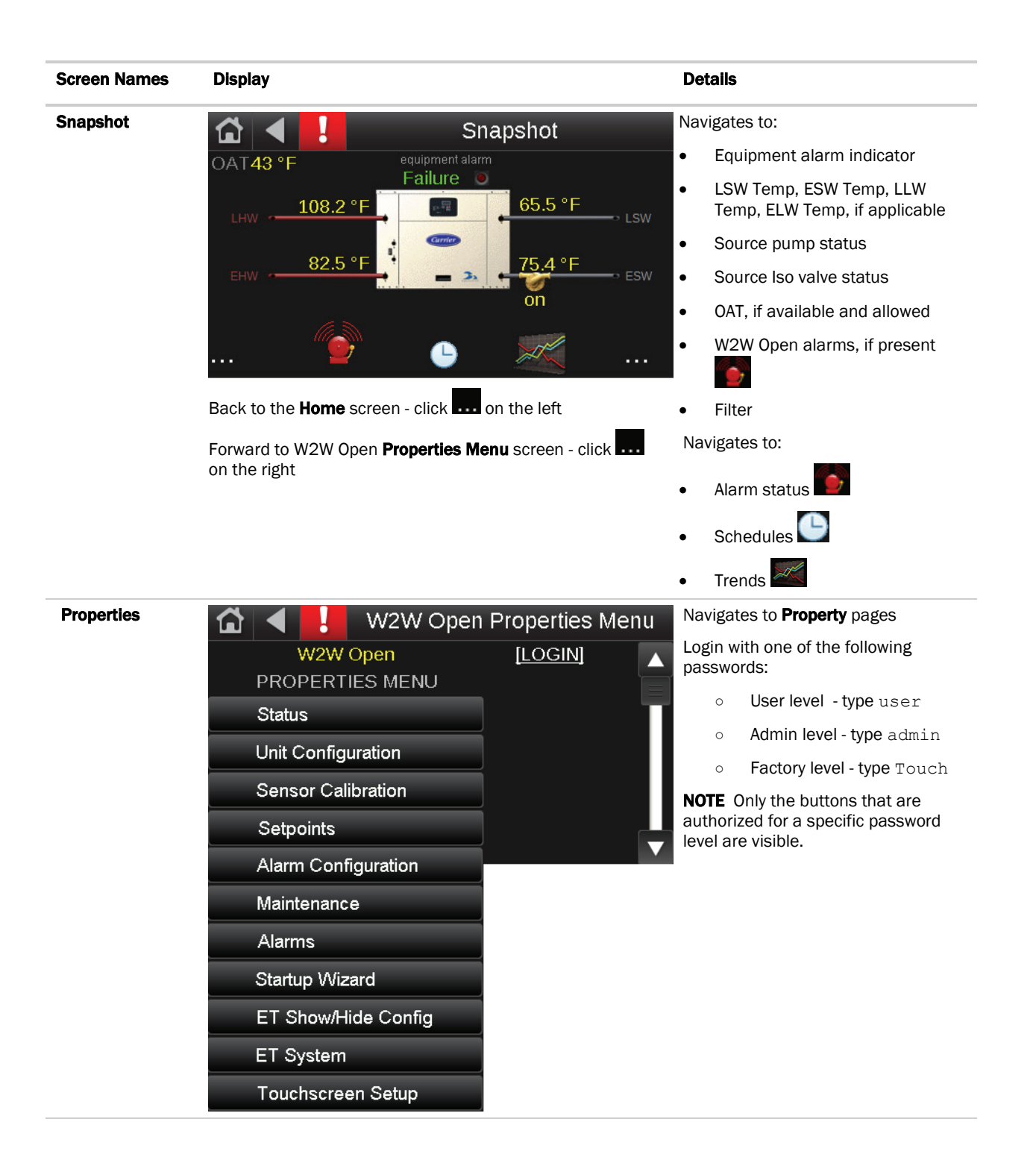

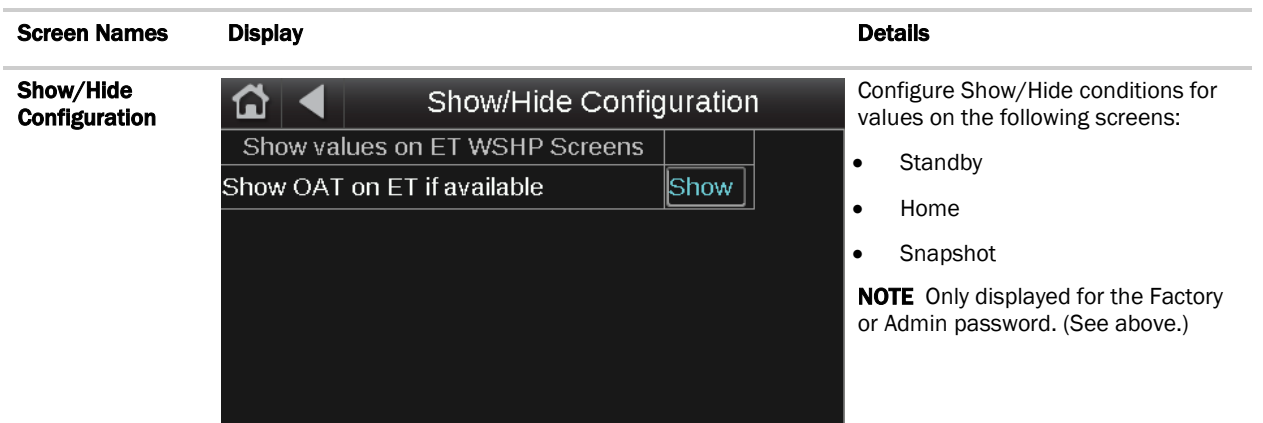

### <span id="page-32-0"></span>Startup Wizard

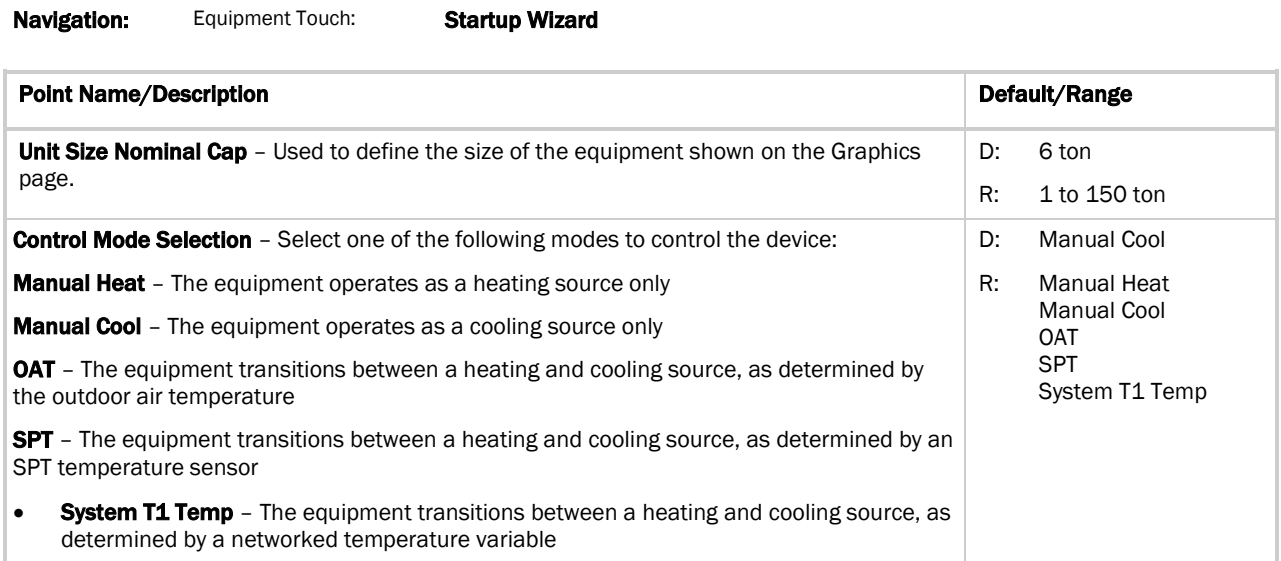

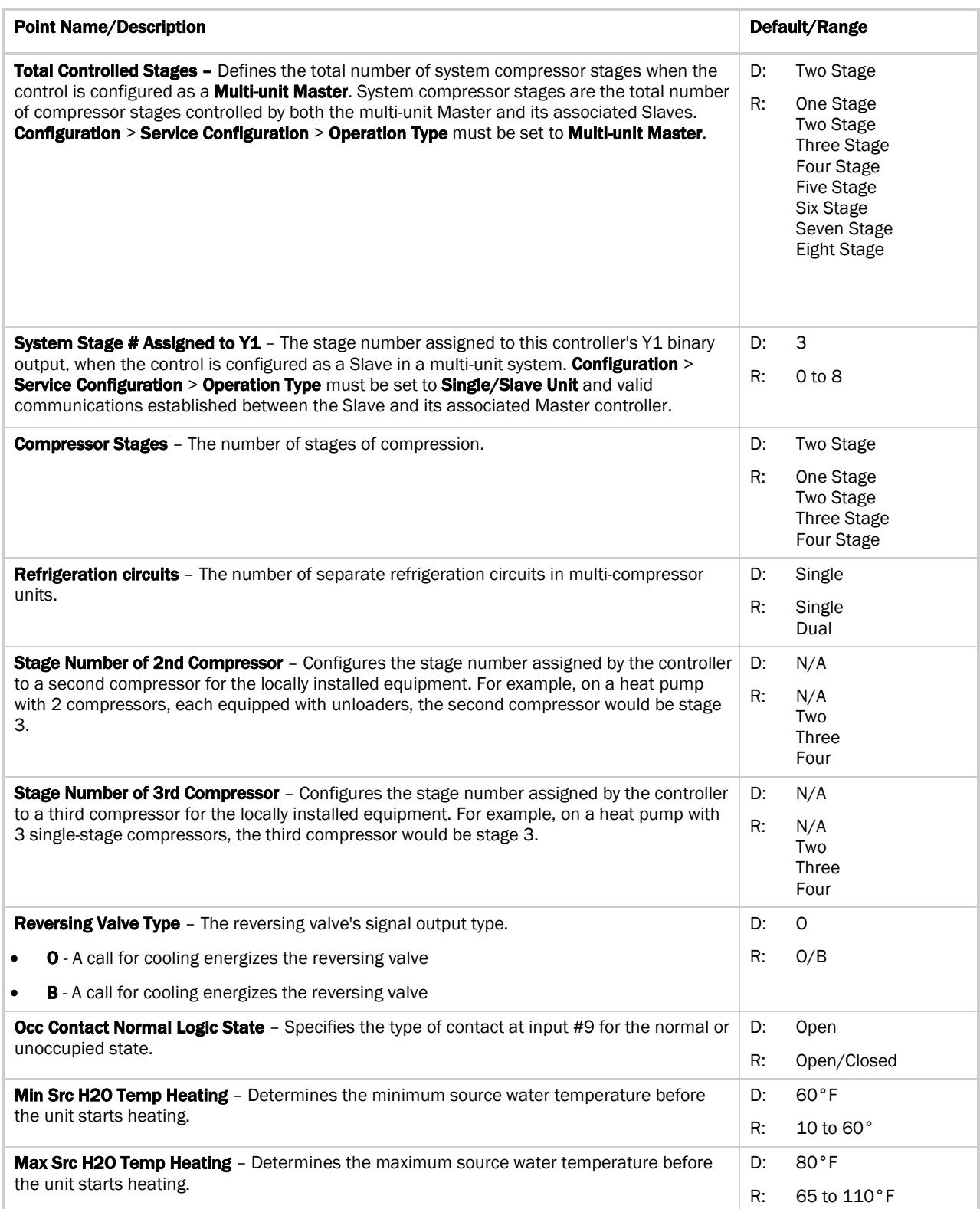

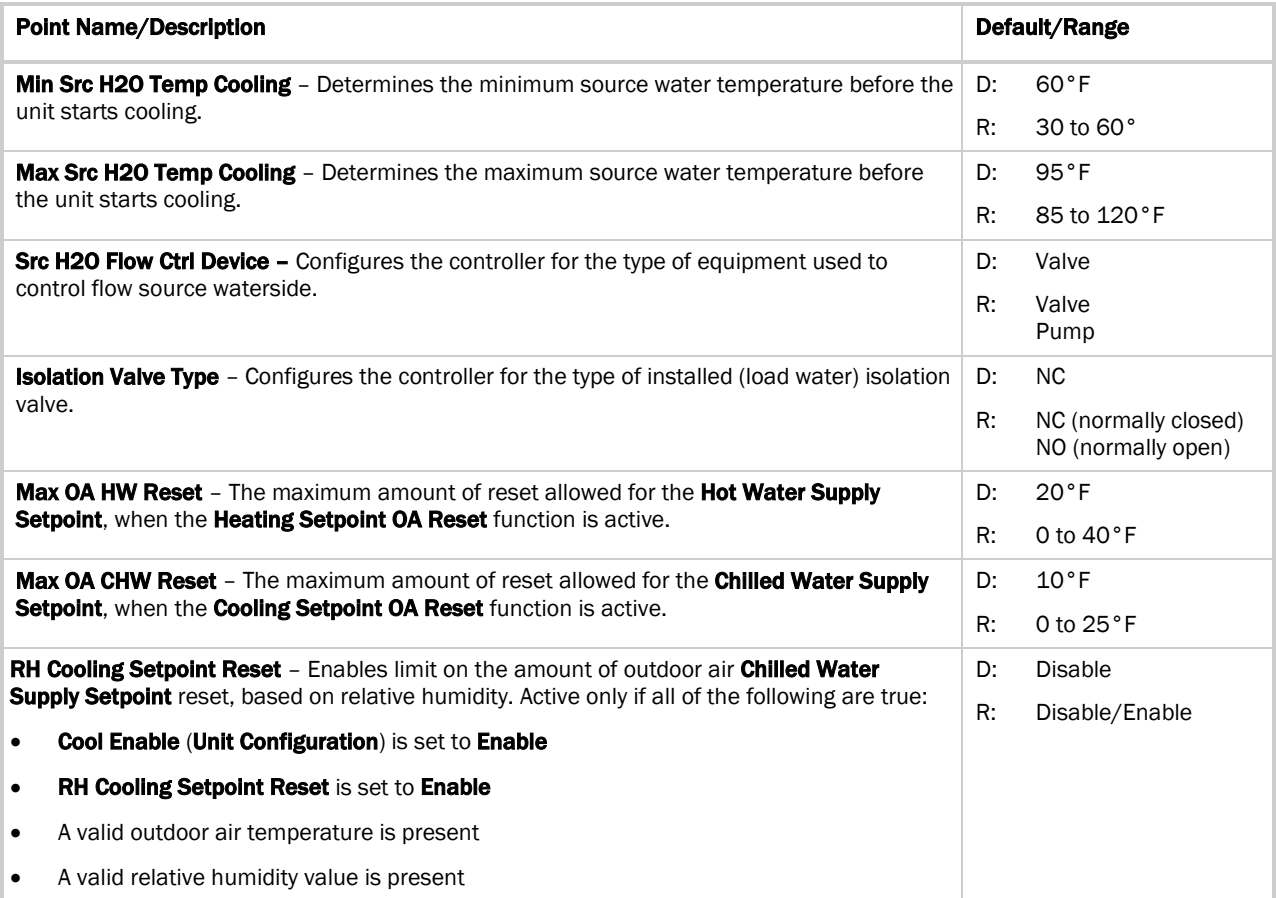

## <span id="page-35-0"></span>Document revision history

Important changes to this document are listed below. Minor changes such as typographical or formatting errors are not listed.

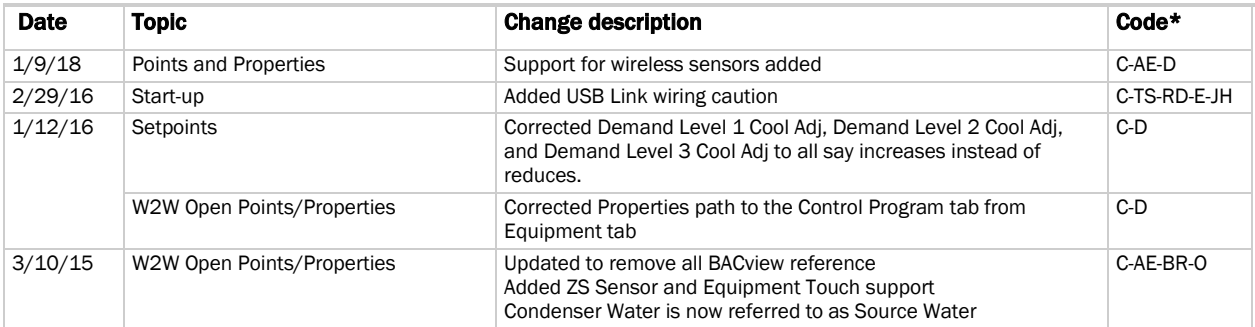

\* For internal use only

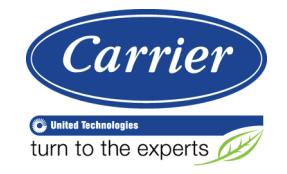

CARRIER CORPORATION ©2018 A member of the United Technologies Corporation family · Stock symbol UTX · Catalog No. 11-808-537-01 · 1/9/2018